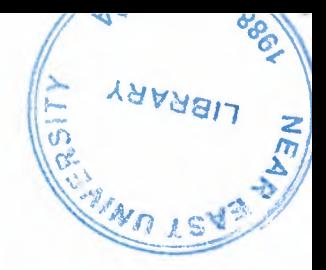

## NEAR EAST UNIVERSITY Department Of Computer Engineering

# Com 400 Graduation Project HOSPITAL AUTOMATION

## Using Visual Basic

Submitted To : Mr. Ümit iLHAN Submitted From: Gökhan KOÇ - 991197

NICOSIA - 2004

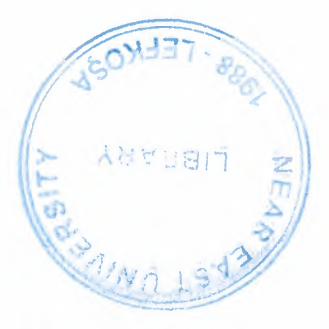

## TABLE OF CONTENTS

÷.

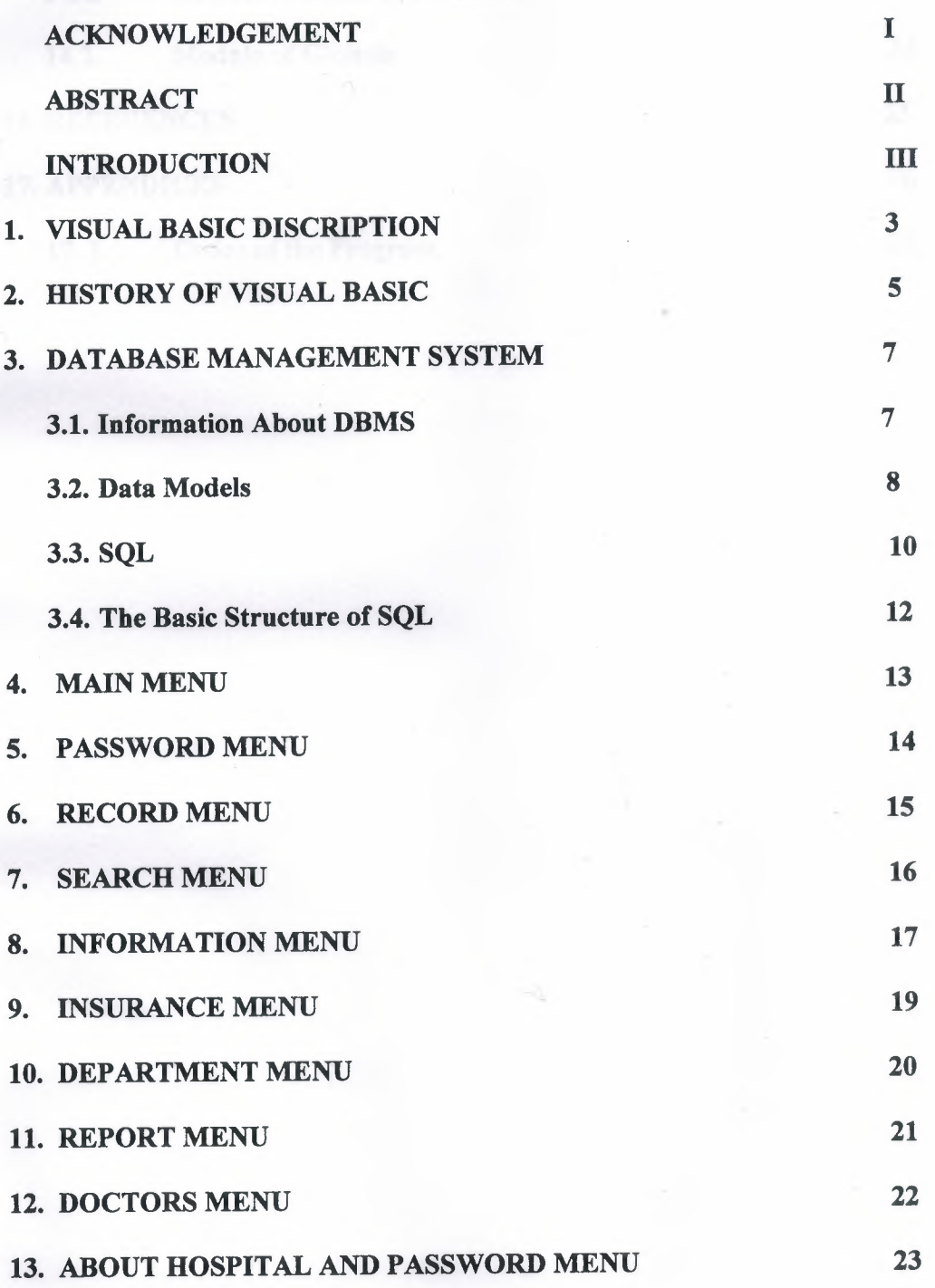

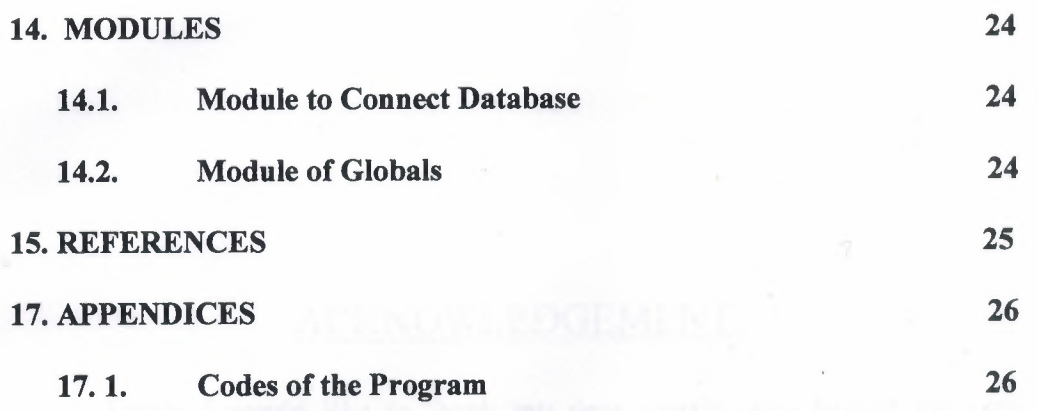

- 4

 $\overline{\phantom{a}}$ 

## **ACKNOWLEDGEMENT**

53

Firstly I would like to thank my dear parents who helped me until this moment.

Secondly I would like to thank all my instructor and all my friends.

Thirdly I want to thank all my friends who helped for this project

Expecially I want to thank my supervisor who is Mr.Ümit İLHAN for her infinite helpness while I was prepearing this project and her kinds.

Finally I want to thank the light of life inside me.

- I -

#### **ABSTRACT**

S)

As the information age has effected every aspect of our life, the need for computerizing many information systems has raised.

Once of the important branches that are effected by information revolution is the computer programming languages.

Project is written using Visual Basic 6.0 programming language and used Microsoft Access Database language for databases. Visual Basic is one of the best and easy programming languages.

Aim of this project is to control hospital records deal with patients.That is,This project is pursuing an aim of hospital program, that covers services needed in most hospital, such as depatments, doctors, clinic informations, treatments applied or recipes used and reports.

Before coming to this point, this project has gone through some important steps;

- First one was that I had to have some knowleges about how hospital records to make and learn hospital record working systems for the requirement definitions. So, I examined some hospital programs and met people I know who working in hospital .
- Second step was to design and to put in order informations about the program.
- The later steps were steps of the implementation of the designed information on computer by using Visual Basic Language.

and the authority of the

## INTRODUCTION

Visual Basic is a Microsoft Windows programming Language.Visual Basic programs are created in an Integrated Development Environment (IDE) . The IDE allows the programmer to create , run and debug Visual Basic programs conveniently. IDEs allow a programmer to create working programs in a fraction of the time that it would normally take to code programs without using IDEs. The process of rapidly creating an application is typically referred to as Rapid Application Development(RAD). Visual Basic is the world's most widely used RAD language.

Visual Basic is derived from the BASIC programming language. Visual Basic is a distinctly different language providing powerfull features such as graphical user interfaces, even handling, access to the Win32 API, object-oriented features, error handling, structured programming, and much more.

The Visual Basic IDE allows Windows programs to be created without the need for the programmer to be a Windows programming export.

Microsoft provides several version of Visual Basic, namely the Leaming Edition , the Professional Edition and the Enterprice Edition. The Leaming Edition provides fundemantal programming capabilities than the Leaming Edition and is the choice of many programmers to write Visual Basic applications. The Enterprice Edition is used for developing large-scale computing systems that meet the needs of substandial organizations.

Visual Basic is an interpreted language. However , the professional and Enterprice Edition allows Visual Basic code to be compiled to native code.

Visual Basic evolved from BASIC(Beginner's All purpose Symbolic Instruction Code). Basic was developed in the mid 1960's by Professors John Kemeny and Thomas Kurtz of Darthmouth College as a language for writing simple programs. BASIC's primary purpose was to help people learn how to program.

6.

The widespread use of BASIC with various types of computers (sometimes called hardware platforms ) led to many enhancements to the language. With the development of the Microsoft windows graphical user interface (GUI) in the late 1980s and the early 1990s, the natural evolution of BASIC was Visual Basic, which was created by Microsoft Corporation in 1991.

**SIG** 

Until Visual Basic appeared, develoing Microsoft Windows-based applications was a diffucult and cumbersome process. Visual Basic greatly simplifies Windows application development. Since 1991 six versions have been released, with the latest-Visual Basic 6-appearing in september 1998.

After a brief explanation about the Visual Basic 6.0 and the developing layers, I hope that you will find the necessary information that you need all about the Visual Basic even if you are a text based programmer.

## **1. VISUAL BASIC DISCRIPTION**

÷.

Today's most popular operating system for PC's is Widows 98, and also it's an environment that most of the software in the world needs an environment of Windows 98 in order to operate or run. Nearly it became an international standard to make the programs, software to be able to run on Windows 98. So from these points we did a software package that should run on Windows 98. In order to make the programs to run in Windows 98 needs an interface program, which is MS Visual Basic 6.0, which is the most popular Visual Programming language in world for making programs for Windows 98 environment.

Visual Basic is Windows development language, that's why you must be familiar with the Windows environment. The "Visual" part of the "Visual Basic" refers to the method used to create the graphical user interface (GUI). Rather than writing numerous lines of code to describe the appearance and location of interface elements, you simply drag and drop rebuilt objects into place on screen. If you've ever used a drawing program such as Paint, you already have most of the skills necessary to create an effective user interface.

The "Basic" part refers to the BASIC (Beginners Ail-Purpose Symbolic Instruction Code) language, a language used by more programmers than any other language in the history of computing. Visual Basic has evolved from the original BASIC language and now contains several hundred statements, functions, and keywords, many of which relate directly to the Windows GUI. Beginners can create useful applications by learning just a few of the keywords, yet the power of the language allows professionals to accomplish anything that can be accomplished using any other Windows programming language.

#### **Events and messages:**

An event is an action recognized by a form or control. Events can occur through user action (response) such as a mouse click or a key press using objects of window (through programmatic control), or even as a result of another windows action.

Event-Driven applications execute Basic code in response to an event. Each form and control

in VB has a predefined set of events. If one of these events occurs and there is a user code in the associated event procedure, VB invokes that code. For example most object recognize a Click event. If user clicks a form (object), code in the form's Click event procedure is executed. Each time an event occurs, it causes a message to be sent to the operating system. The system processes the message and broadcast it to the other windows. Each window can take the appropriate action based on its own instructions from dealing with that particular message.

Fortunately, Visual Basic insulates you from having to deal with all of the low-level message handling. Many of the messages are handled automatically by VB. This allows you to quickly create powerful application without having to deal with necessary details.

Programs in conventional programming languages run from the top down. For older programming languages, execution starts from the first line and moves with the flow of the program to different parts as needed.

Visual Basic program usually works completely different. The code doesn't follow a predefined path. It executes different code section in response to events. The core of a Visual Basic programs is a set of independent pieces of code that are activated by, and so respond to, only the event they have been told to recognize.

The programming code in VB that tells your program how to respond to events (event procedure) .An event procedure is a body of code that is only executed in response to an external event.

Your code can also trigger events during execution. It is for this reason that is important to understand the event-driven model and keep it mind when designing VB applications.

The fastest and easiest way to create applications for Microsoft Windows Whether you are an experienced professional or brand new to Windows programming, Visual Basic provides you with a complete set of tools to simplify rapid application development.

## 2. History of Visual Basic

#### VB was introduced in 1991 as Version 1.0

- Very simple controls (controls nuts and bolts of your project, we use controls to get user input and to display output)
	- o Text box controls
	- o List box controls
	- o Combo box controls and a few
- No DBMS features
- Only sequential and random files

#### VB Version 2.0

- Increased controls
- Feature of DBMS
- Paradox (only level of module)

#### VB Version 3.0

- More powerful DBMS features
- No need standard module of DBMS
- Data controls are used
- OLE 1.0(Object linking and embedding) feature

#### VB Version 4.0

- Ability to generate 32-bit applications for both windows95 & Windows NT
- Use OLE technology of Microsoft
- Use some of the techniques of OOP and class modules are introduced
- The ability to extend the VB programming environment. Create or use third party tools into the VB environment
- Conditional compilation to allow you to do multi platform development more easily

#### VB. Version 5.0

- Compilation of native code, p-code
- Create it's own Active-X controls
- Multiple projects
- Design and application for Internet and Intranet environment with Active-X documents
- New function of code editor
- Downloadable Internet controls
- Visual Models
- Object base data storage- repository
- Has dynamic Linked Library (DDL), to combine VB with another programming languages such as C
- You could also create your own OLE controls in C and use them in VB

#### VB Version 6.0

• Native Code Compiler

Create applications, and both client and server-side components that are optimized for throughput by the world-class Visual  $C++ 6.0$  optimized nativecode compiler

• ADO (ActiveXData Objects)

Visual Basic 6.0 introduces ADO as the powerful new standard for data access, Included OLE DB drivers include SQL server 6.5+, Oracle 7.3.3+, Microsoft Access, ODBC, and SNA server

• Integrated Professional Visual Database Tools

Visual Basic 6.0 provides a complete set of tools for integrating databases with any application.

- Automatic data binding
- Data environment designer
- Data Report designer
- Visual Basic Web Class Designer
- Dynamic HTML Page Designer

## 3.Database Management System

#### 3.1.Information About DBMS

Databases Management System (DBMS) consists of a collection of interrelated data and collection of programs to access that data. The data contains information about one particular enterprise. The primary goal of a DBMS is to provide an environment, which is both convenient and efficient to use in retrieving and storing information.

Database systems are designed to manage large bodies of information. The management of data involves both the definition of structures for the manipulating of information. In addition the database system crashes or attempts at authorized access. If data is to be shared among several users, the system must avoid possible anomalous results.

A major purpose of a database system is to provide users with an abstract view of the data. That is the system hides certain details of how the data is stored and maintained. This is accomplished by defining three levels of abstraction.

- The Physical Level
- The Conceptual LevelLevel The view Level

Underlying the structure of a database is the data model, collection of conceptual tools for describing data, data relationships, data semantics, and data constraints. The various data models that have been proposed, is divided into three different groups:

- <sup>1</sup> Object-Based Logical Model
- 2- Record Based Logical Model
- 3- Physical Data Models

Database change over time as information is inserted and deleted. The Collection of information stored in the database at a particular moment in time is called an instance of the database. The overall design of the database is called the database scheme. The ability to modify scheme definition in one level without affecting scheme definition in the nexthigher level is called data independence. There are two levels of data dependencies,

- 1- Physical Data independencies
- 2- Logical Data independencies

A database scheme is specified by a set of definitions, which are expressed by a data definition language (DDL). DDL statements are compiled into a set of tables, which are stored in special file called the data dictionary, which contains metadata. A data manipulating language (DML) is a language that enables users to access or manipulate data. There are basically two *types:* procedural DML's which require a user to specify what data is needed and how to get it and nonprocedural DML's which require a user to specify what data is needed without specifying how to get it

#### 3.2. **Data Models**

Underlying the structure of a database is the concept of data model, a collection of conceptual tools for describing data, data relationships, data semantics, and consistency constraints. The various data models that have been proposed fall into three different groups: object-based logical models, record-based logical models, and physical data models.

#### Object-Based Logical Models:

Object-based logical models are used in describing data at the conceptual and view levels. They are characterized by the fact that they provide fairly flexible structuring capabilities and allow data constraints to be specified explicitly. There are many different models, and more likely to come. Some of the more widely known ones are:

- The entity-relationship model.
- The object-oriented model.
- The binary model.
- The semantic data model.
- The functional data model.

#### **The Entity-Relationship Model:**

The entity-relationship (E-R) data model is based on a perception of a real world, which consists of a collection of basic objects called entities, and relationships among these objects. An entity is an object that is distinguishable from other objects by a specific set of attributes. For example, the attributes number and balance describe one particular account in a bank. A relationship is an association among several entities. For example, a CustAcct relationship associates a customer with each account that she or he has. The set of all entities of the same type and relationships of the same type are termed an entity set and relationship set, respectively.

In addition to entities and relationships, the E-R model represents certain constraints to which the contents of a database must conform. One important constraint is mapping cardinalities, which express the number of entities to which another entity can be associated via a relationship set.

The overall logical structure of a database can be expressed graphically by an E-R diagram, which consists of the following components:

• Rectangles, which represent entity sets.

• Ellipses, which represent attributes

• Diamonds, which represent relationship among entity sets.

• Lines, which link attributes to entity sets and entity sets to relationships.

Each component is labeled with the entity or relationship it represents.

To illustrate, consider part of a database banking system consisting of customers and the accounts that they have.

From a historical Perspective, the relational data model is relatively new. The first database systems are based on either the network model or the hierarchical model. Those two older models are tied more closely to the underlying implementation of the database than is the relational model. The relational model has established itself as the primary data model of the commercial data processing in systems for computer-aided design and other environments.

Relational Algebra:

The relational algebra is a procedural query language. It consists of a set of operations that take one or two relations as input and produce a new relation as their result. The fundamental operations in the relational algebra are select, project, Cartesian product, rename, union, and set difference. In addition to fundamental operations, there are several other operations, namely, set intersection, natural join, division and assignment.

#### **3.3. SOL**

SQL means "Structured Query Language". There are numerous version of SQL. The original version was developed at IBM's San Jose Research Laboratory. This language originally called Sequel, was implemented as part of the system R Project in early 1970's, the Sequel language has evolved since then, and its name change to SQL. Although the product version of SQL differs in several language details, the differences are for the most part, minor. The SQL language has several a parts.

#### **Data Definition Language (DDL):**

The SQL DDL provides commands 'for defining relations schemes, deleting relations, creating indices and modifying relations.

A database scheme is specified by a set of definitions, which are expressed by a special language called a data definition language (DDL). The result of compilation of DDL statements is a set of tables, which are stored in a special file called data dictionary (or directory).

A data directory is a file that contains metadata; that is, "data about data." This file is consulted before actual data is read or modified in the database system.

The storage structure and access methods used by the database system are specified by a set of definitions in a special type of DDL called a data storage and definition language. The result of compilation of these definitions 'is a set of instructions to specify the implementation details of the database schemes that are usually hidden from the users.

#### **Interactive data manipulating language (DML):**

The SQL DML includes a query language based on both the relational algebra and the tuple relational calculus. It includes also commands to insert, delete, and modify tuples in the database.

By data manipulation we mean:

- The retrieval of information stored in the database.
- The insertion of new information into the database.
- The deletion of information from the database.
- The modification of data stored in the database.

At the physical level, we must define algorithm that allow for efficient access to data. At higher levels of abstraction, an example is placed on ease of use. The goal is to provide for efficient human interaction with the system.

A data manipulation language (DML) is language that enables users to access or manipulate data as organized by the appropriate data model. There are basically two types:

• Procedural DMLs require a user to specify what data is needed and how to get it.

• Nonprocedural DMLs require a user to specify what data is needed without specifying how to get it.

Nonprocedural DMLs are usually easier to learn and use than procedural DMLs. However, since a user does not have to specify how to get the data, these languages may generate code which is not as efficient as that produced by procedural languages.

A query is a statement requesting the retrieval of information. The portion of a DML that involves information retrieval called a query language. Although technically incorrect, it is common practice to use the terms query language and data manipulation language synonymously.

#### **3.4. The Basic Structure of SOL**

The basic structure of SQL Expression consists of 3 clauses: Select, From and Where.

- \*\* The SELECT clause corresponds to the projection operation of the relational algebra. It used to list the attributes desired in the result of a query.
- \*\* The FROM clause corresponds to the Cartesian product operation of the relation algebra. It lists the relation to be scanned in the evaluation of the expression.
- \*\* The WHERE clause corresponds to the selection predicate of the relational algebra. It consists of a predicate involving attributes of the relations that appear in the from clause.

The different meaning of the ''SELECT" in SQL and in the relational algebra is an unfortunate historical fact. We emphasize the different interpretation here to minimize potential confusion. A typical SQL query has the form:

SELECT Al, A2 ... An FROM rl, r2, mWHERE P

NOTE: Ai represents attribute and each rl a relation . P is a predicate.

## **4.Main Menu**

This menu is main form which is appearing on the monitor during program running and includes sub menus as record, search ,insurance etc. on its top. On the main menu, we reach sub forms by using these sub menus.

When program is started, mission of main menu is to make "VeriTabaniAç or VeritabanıKapat" functions in modulel to run for providing or removing connecting between program and database .Appreance of the Main menu is following down.

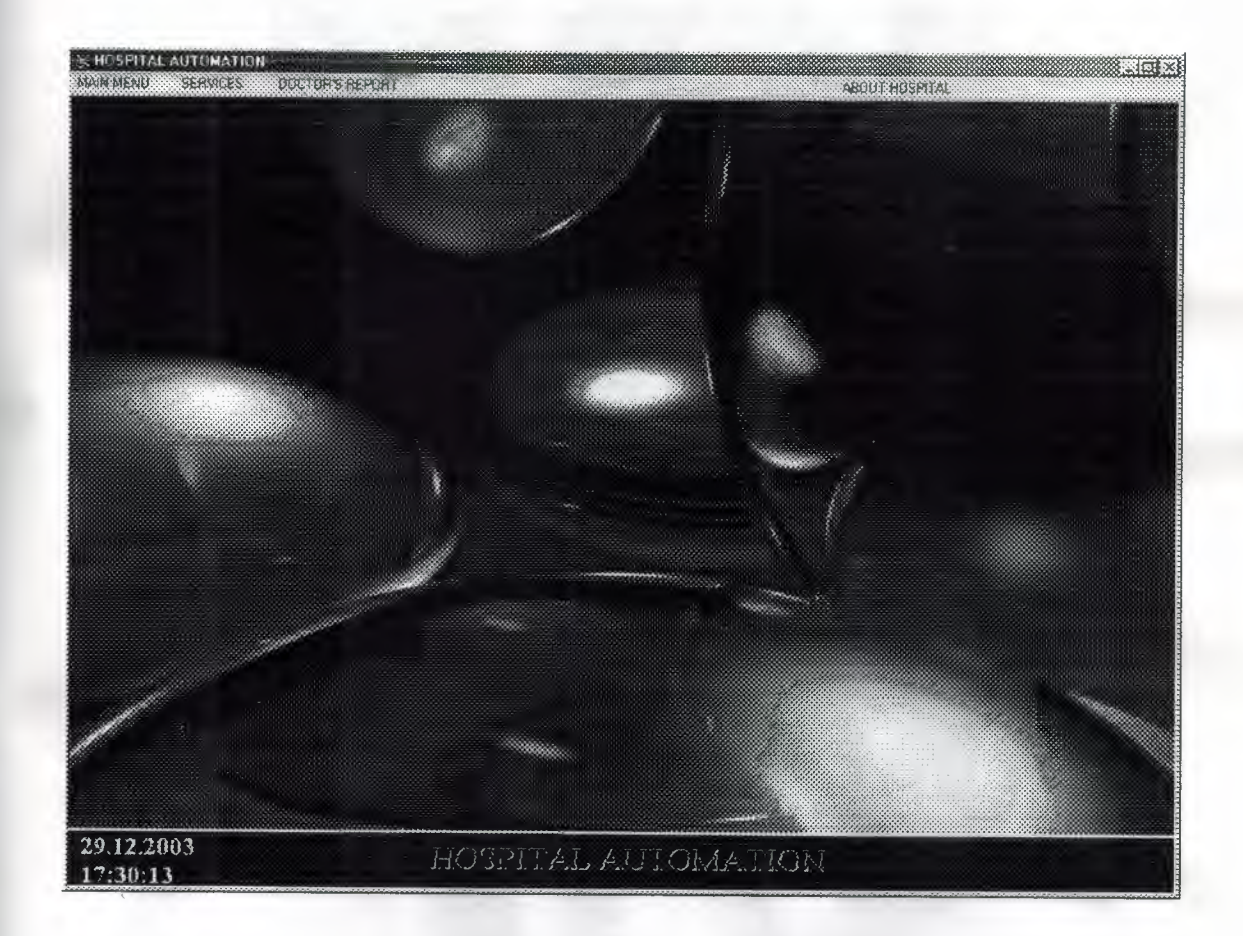

## **5. Password Menu**

When program is run ,firstly, the password menu will appear on the main menu. When right password is entered in this form ,main menu will have been prepared to be used. If password is entered wrong three times then the program will shut down itself Form Appearance of this password form is following down.

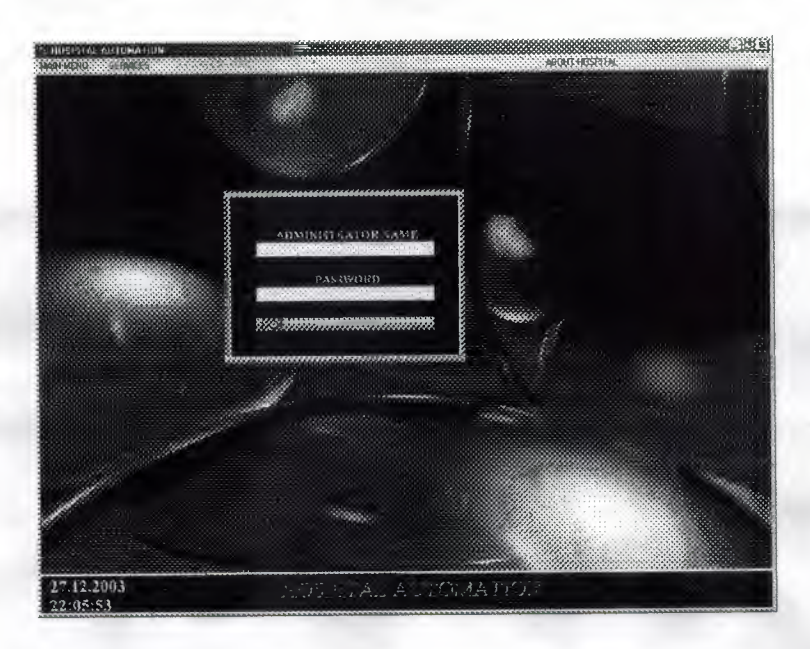

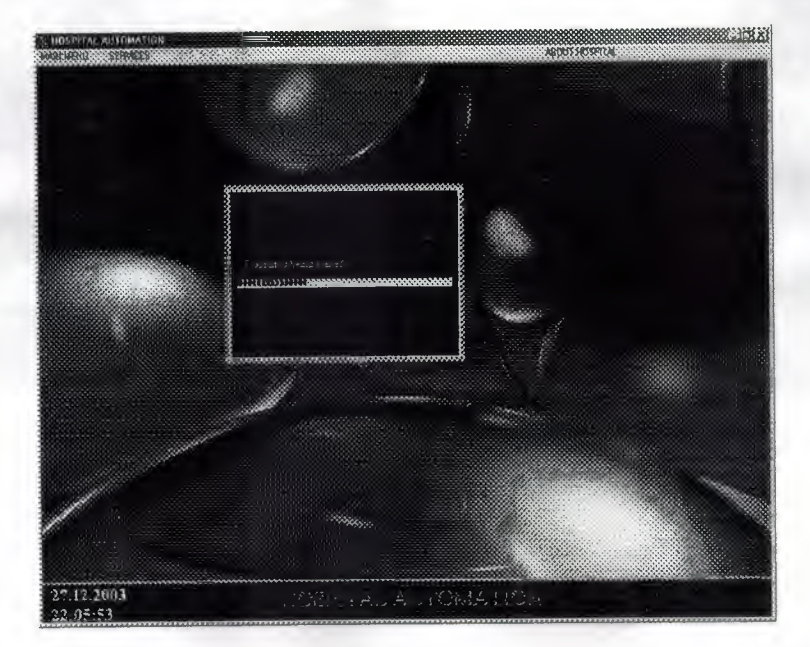

## 6. **Record Menu**

This menu is the record menu of the program. We can record new patient informations by using this menu. In the menu, information about patients as name, surname, birthdate, blood type, age, job, home and home telephone etc. is entered and this menu includes a section to give information about insurance of patients. When click on this section, insurance form appears in order to select insurance existing in records. The Record menu is following. This menu was named as kayıtformu in codes of the program.

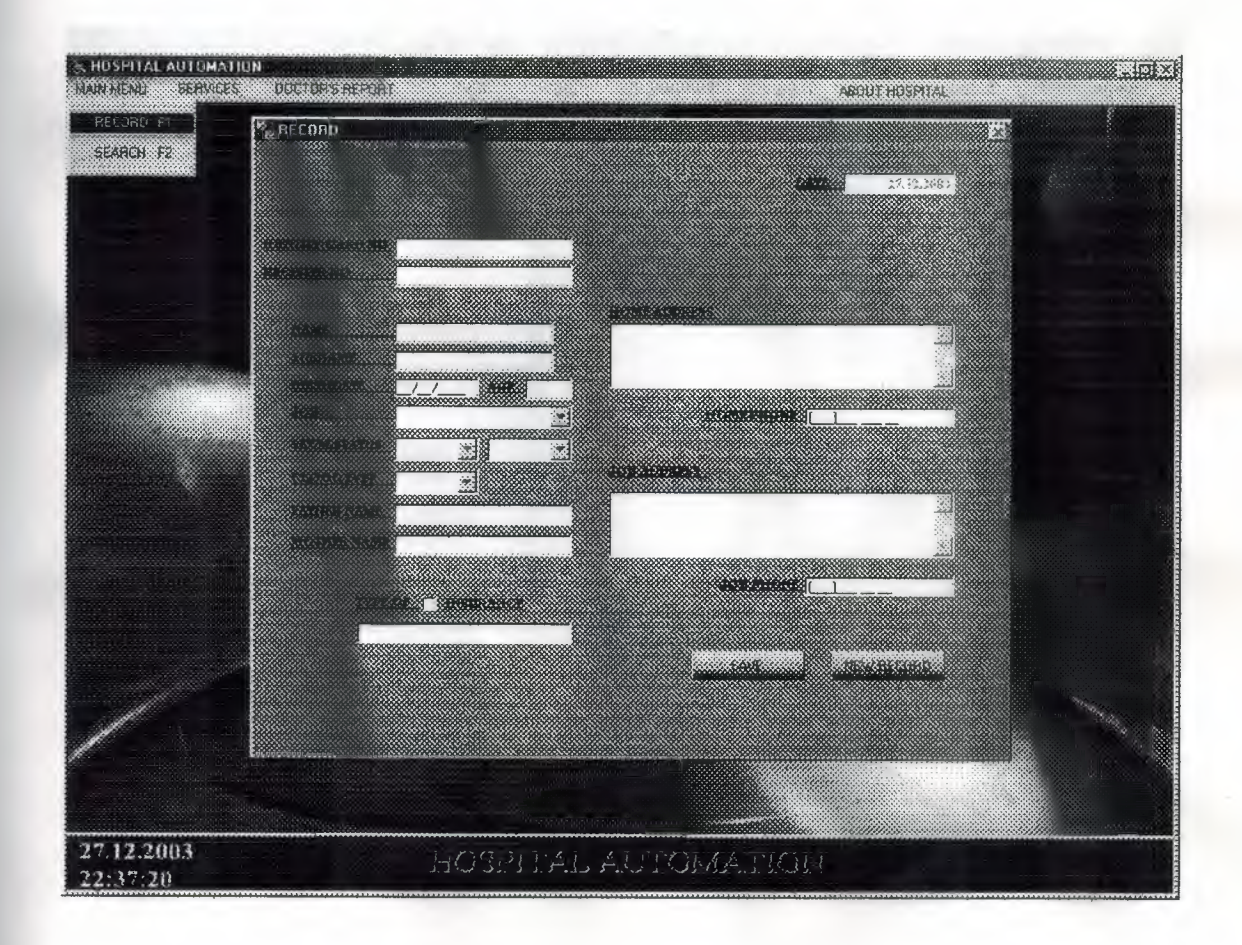

## 7.Search **Menu**

This menu is search menu of the program. This form is used to see all patients or ones that are searched by using register no, name, surname, date interval sections in hospital. when double click to sections belong to patients in this menu, we can pass to form that includes detail informations of identity, clinic and history of patient. Listbox on the form was used to see easier names of patients.This form was named as aramaformu in codes of the program. Appearance of this search menu is following down.

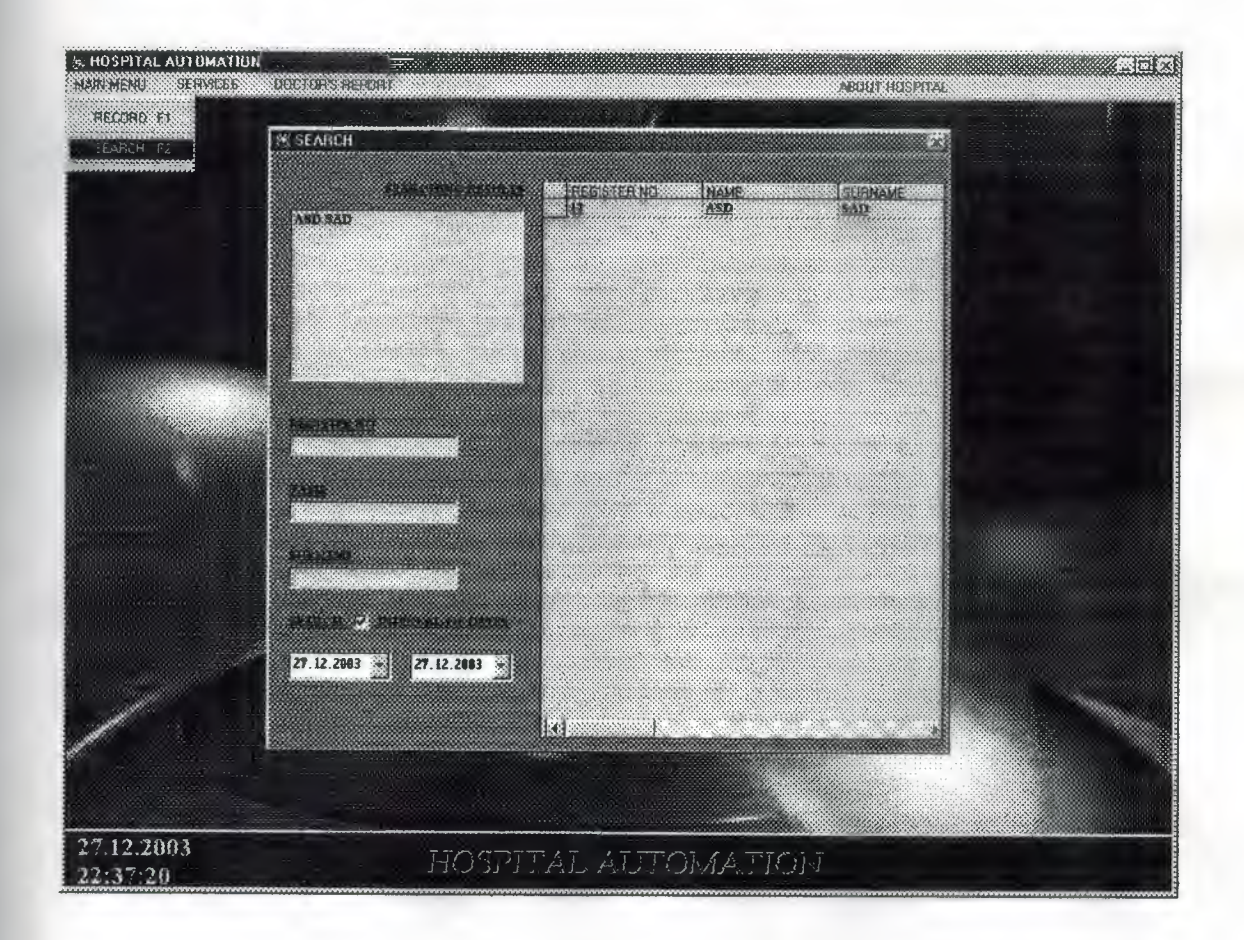

## 8. **Information Menu**

This form is the information menu of the program. The menu includes three sections that shows detail informations of identity, clinic and history that belong to patients.

First section is identity section. In this identity section, patient's detail informations of identity are shown and these informations is able to be changed by using update button.

Second one is clinic section. In clinic section, patient's detail clinic informations are shown. These informations is able to be changed or deleted by using update or delete buttons. Or new informations about patient is saved by using save button. Also by using first, previouse, next and last buttons, records of patient can be seen one by one. when click to recipe button in this section, frame deal with recipes is appearing to be selected recipes for patient.

Third one is history section. In history section, patients' informations until last comingdate to hospital is shown. And when click date that is wanted to learn informations at that date informations at selected date will be writen to clinic section. Appreance of this menu is in next page. This form was named as bilgi formu in codes of the program.

& BOSPITAL AUTOMATION W. Gri **CARGENESS SERVES** Katalog San ABOUT HOSPITAL **INFORMATION WARRY AREA** 22 33  $2.7228$ CONTRO BRIT speninses [12 \$06.12.2003 WARRADDRRAS **MANK JASD** SDESD EPEW B **SURNAME** TAD BIRTHDATS 101 Oca-1111  $\frac{1}{2}$ 财 XQR. JASD Z) HOME EHONE (244)343 434 44 **SEARCASSING ASD El**AD × <u>Kandings</u> **MOON DEE STOP**  $\Box$ EWRE 2 R I RATERE MANN MEINICE VANK ISO 2 10armens **f INFRIN J INNEANCE** INSUPANCE DENEME **Reprise** Giacco 27.12.2003 HOSPITAL AUTOMATION 22:37:20 **S. HUSPITAL AUTOMATION<br>ANGELIA PERSONAL PROPERTY ANGELES MARITAL** ABOUT HOSPITAL **E INFORMATION** XX) **XXXX** REAL XIII (AV NAME AVE МАКАЗА ЛЕНАГМАЛ ГИЛИН F (18 Am 2003 **UX LIBRARY** sur 12896 c.41)  $\mathcal{D}$  and the contract of the set  $\mathcal{D}=\prod_{i=1}^n\mathcal{D}_{i}$ aerans **BREEK**  $18.122003$ REMIAT REPARTMENT | DENTINE **NOCKERS SAME FROM GOKHAN KOC** creizerre Jasgazine<br>September dSgdsfallsg E. 63 Ñ NEDICAL TELAPNESSI 3  $\sim$ **CHERNICORN REVENIDAD WARD ON JULIANA** אל 25 אי Awa 33 ya 1996 B SAVE .<br>al 1989 27.12.2003 22:37:20

## 9 **.Insurance Menu**

This form is insurance menu of the program. In this menu, new ınsurance records is made, insurance name can be changed or deleted. This menu includes edit and new insurance type frames that is appearing by using edit and new record buttons. When necessary, insurance name is assigned to insurance section in record menu from this menu. Appearance of this form. it was named sigortaformu in codes of the program.

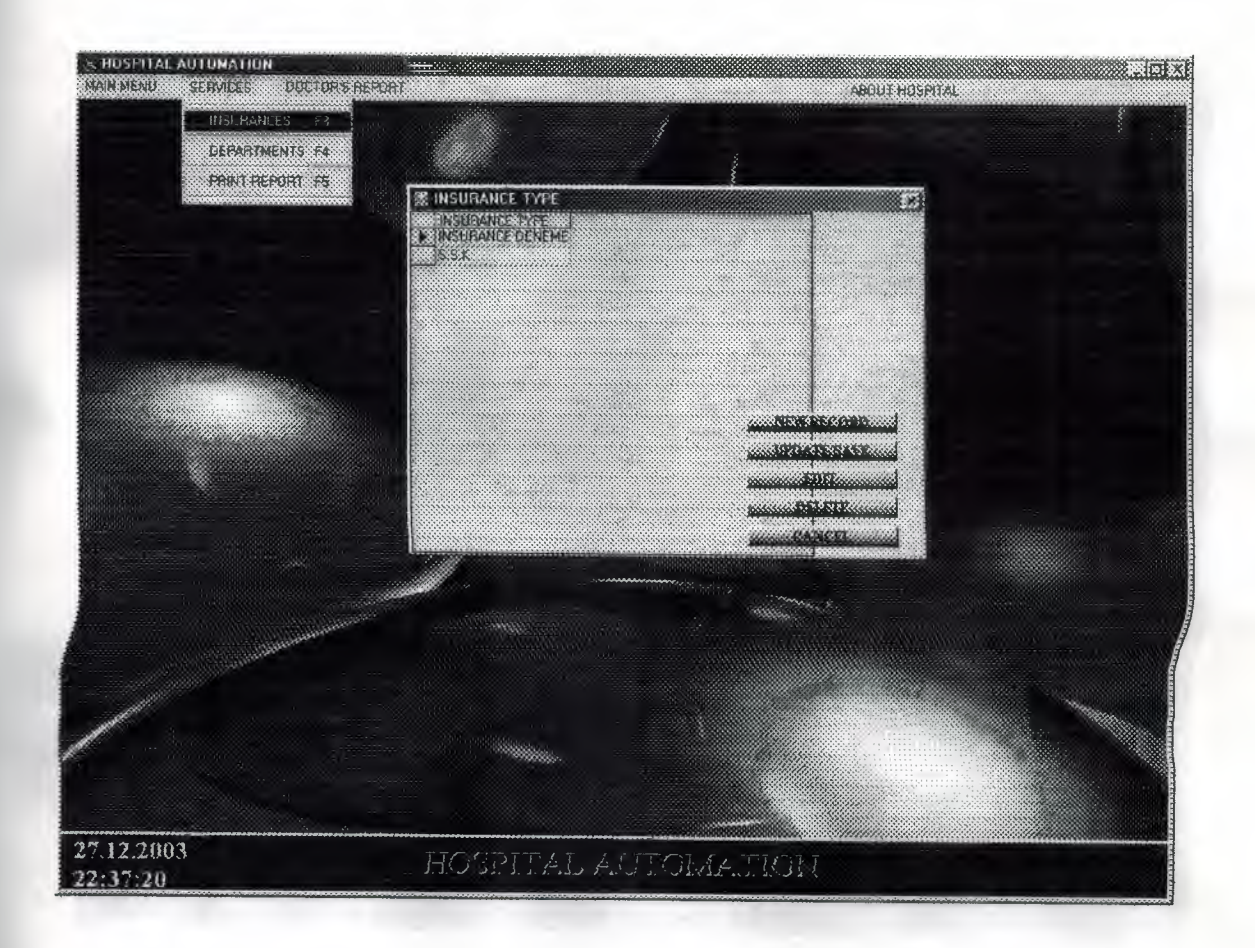

## **ı o .Department Menu**

This form is department menu of the program. This menu shows department names and bed numbers of departments. Also this menu is used to record new departments and new beds to departments, to change or to remove departments. This form includes edit, new department name and beds frames that is appearing by using edit, new department, and beds buttons. Apperance of this menu is following down. Menu was named as bölümformu in codes of the program.

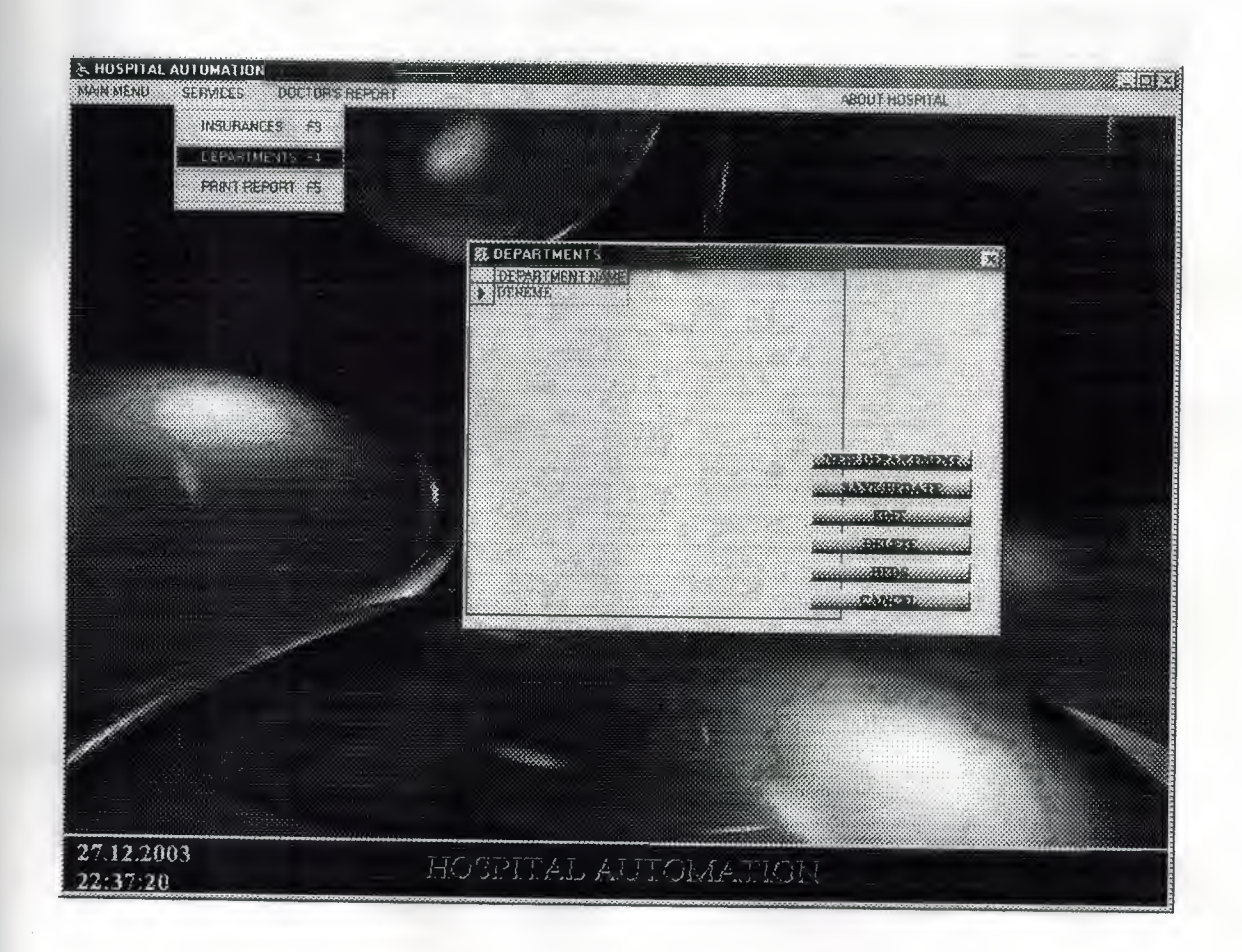

## 11.Report Menu

This form is report menu of the program. It used to be able to report informations of patients existing in records, to prepare new reports ,to save or to print this informations. Appearance of this form is following down. This menu was named as raporformu in codes of the program.

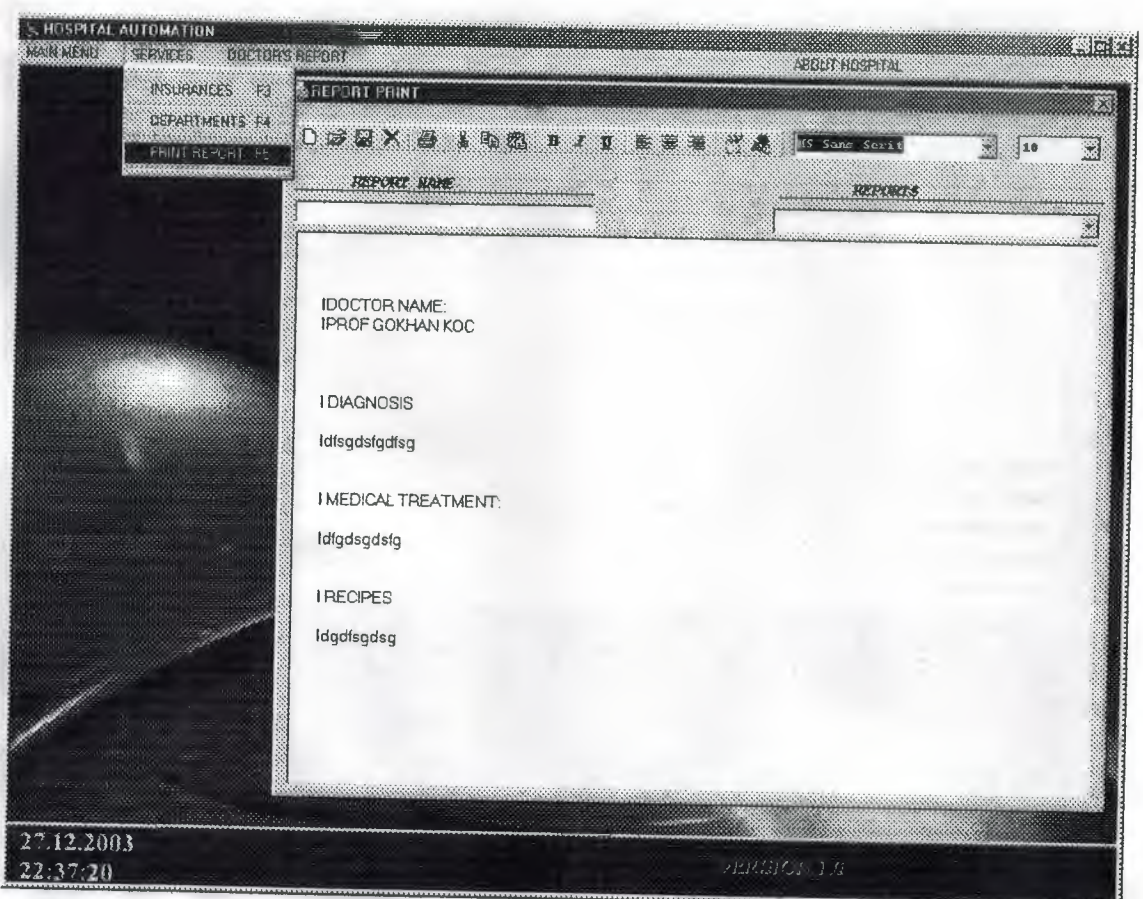

## **12.Doctors Menu**

This form is doctors menu of the program. Menu is used to save new doctor record, to change or to delete doctor informations. this form includes edit, new record frames and these frames is reached by using new record and edit buttons. Also in order to see patients that doctors are interested in, interested doctor section can be click. Appearance is following. Menu was named as doctorlarformu in codes of the program.

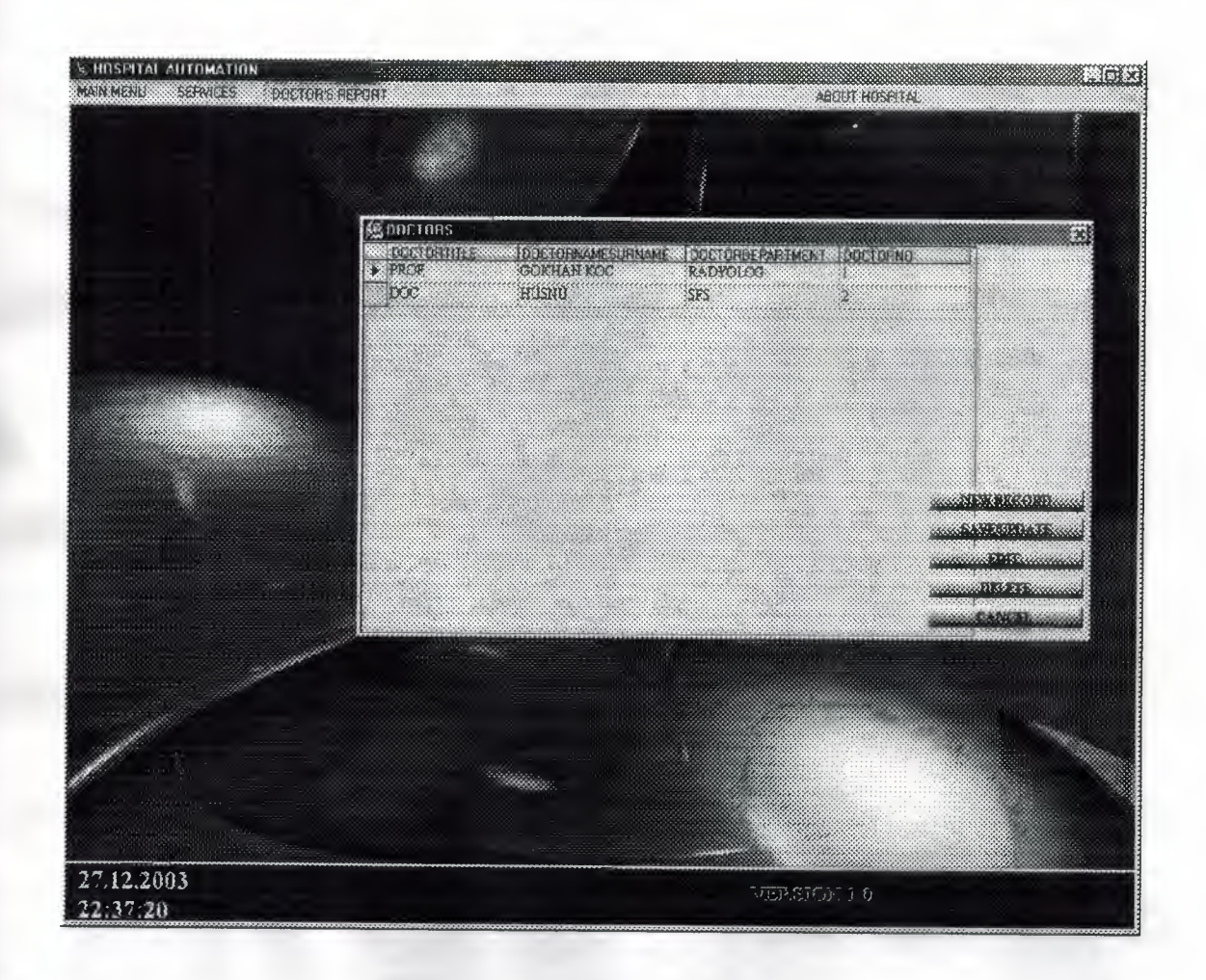

## 13. **About Hospital And Password Menus**

About Hospital menu is visiable in right side of main menu and this menu shows us summarize informations about hospital, that can be showed by using About Hospital frame in Password menu. Password menu is used to change administrator password that is used to enter into program and informations that is shown in About Hospital menu and in simulation faces about hospital. Also password form can be used to assign new place for database by administrator. Appearence of these menus is following down. Password menu was named as şifrehakkındaformu, About Hospital menu was named as hakkındaformu in codes of the program.

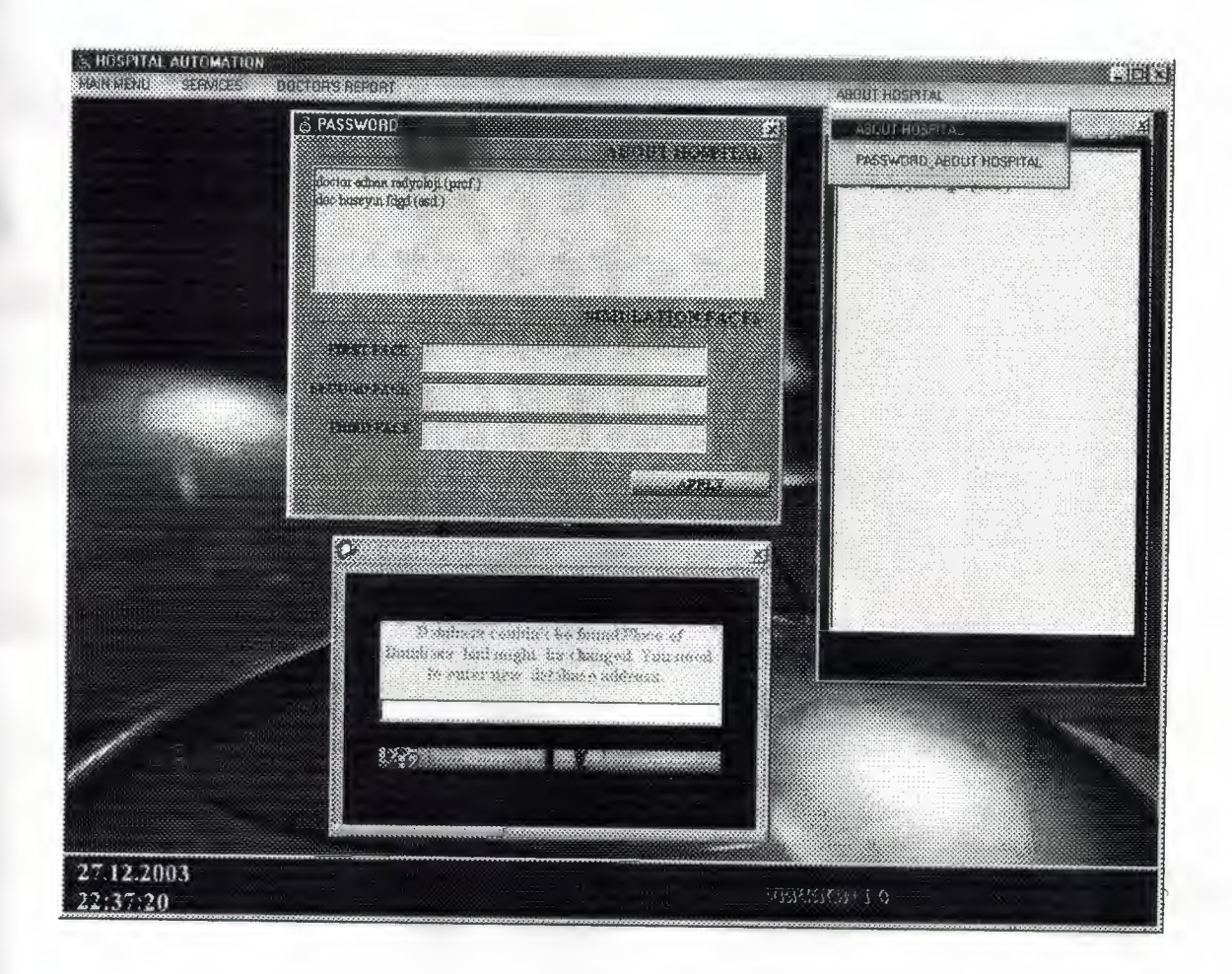

## **14.Modules**

ä,

In the program, Modules include codes that will be usually used to connect database and global values usually be used in the program.

## 14.1. Module to connect database

This module applies connecting between database and program and this modul was named as Veritabanıaç in codes of the program.

## 14 .2. Module of globals

This module includes globals that will be used in many place of program. This module was named as globaller in codes of the program.

## **ı 5. References**

• Ihsan Karagülle; Zeydin Pala (1999). Microsoft Visual Basic 6.0 Pro. Istanbul. Türkmen Press.

S.

• Visual Basic 6.0 How To Program H. M. Deitel, P. J. Deitel, T. R. Nieto 1999 Prentice-Hall, Inc

convert, "dated and

- Introduction to Oracle: SQL and PL/SQL Neena Kochhar, Ellen Gravina, Priya Nathan July 1999-Jerry Brosnan
- Database System Peter Roob 993-Wads Worth Publishing
- Visual Basic Lecture Note: Ümit İlhan 2003-2004

## **16. Appendices**

All codes in this project are in this section.

#### **16.1 Codes of the program**

In this section of codes, also there are titles which separate codes from other codes.

#### Codes of Main Menu

Private Sub MDIForm Load()  $Label 1 = Date$ Timer3.Enabled = False Timer<sub>2</sub>.Enabled = True  $Timer2.Interval = 1000$ Labell.Left =  $150$  $Label2.Left = 150$  $MDIForm1.Top = 0$  $MDIForm1. Left = 0$ MDIForm1.Height = Screen.Height MDIForml.Width = Screen.Width Rotaterl .Width= Screen.Width *I* 2 Rotaterl.Left =(Screen.Width~ Rotaterl.Width) *I* 2 DataBaseYer = GetSetting("hospital", "database", "databaseyer") If DataBaseYer  $=$  "" Then SaveSetting "hospital", "database", "databaseyer", "C:\SONPROJE\Hospital.mdb" DataBaseYer = GetSetting("hospital", "database", "databaseyer") End If If VeriTabanıAç = True Then hastaneaç "select \* from HASTANEHAKKINDA"

If hastane.RecordCount  $> 0$  Then Form8.RichTextBoxl.Text = hastane("ABOUTHOSPITAL") Rotaterl .Faces(O).Caption = hastane("FIRSTF ACE") MDIForml.Caption = hastane("FIRSTFACE") Rotaterl.Faces(l).Caption = hastane("SECONDFACE") Rotaterl .Faces(2).Caption = hastane("THIRDF ACE") End If Form8. Visible = False Forml I.Show yerbulunamadı = <sup>O</sup> Else  $mnabouthospital. Enabled = False$  $mndepartment. Enabled = False$ mndoctorsreport.Enabled = False  $minsurance. Enabled = False$ 

mnpasswordabout.Enabled = False mnrecord.Enabled = False mnreports.Enabled = False  $mnSEARCH.$ Enabled = False  $Picture 1. Enabeled = False$  $Timer1.Enabeled = True$  $Timer1.Interval = 3000$  $Form10.Text1 = DataBaseYer$  $Form10.Visible = False$ yerbulunamadı = <sup>1</sup> End If End Sub

Private Sub MDIForm Unload(Cancel As Integer) VeriTabanıKapat If yerbulunamadı  $\leq 1$  Then yedekiçinyer = Dir("C:\WINDOWS", vbDirectory) If yedekiçinyer  $=$  ""Then yedekiçinyer = Dir("D:\WINDOWS", vbDirectory) If  $LCase(yedekicinyer) = "windows"$  Then FileCopy DataBaseYer, "d:\windows\hastane.onm" GoTo skip End If GoTo skip End If FileCopy DataBaseYer, "c:\windows\hospital.onm" skip: Else End End If End Sub

Private Sub mnabouthospital\_Click()<br>Form8.Show Form8.Show End Sub

Private Sub mndepartment\_Click() Form5.Show End Sub

Private Sub mndoctorsreport\_Click() Form7.Show End Sub

Private Sub mninsurance Click() Form4.Show End Sub

Private Sub mnpasswordabout\_Click() Form9.Show End Sub

÷

```
Private Sub mnrecord _Click()
 bulmaformu = 1Form3. Visible = FalseForm2.Show
 bulmaformu = 0End Sub
```
Private Sub mnreports Click() Form6.Show End Sub

Private Sub mnSEARCH \_Click() Form3.Show Form2.Visible = False End Sub

```
Private Sub Picturel_MouseMove(Button As Integer, Shift As Integer, X As Single, Y
As Single)
mousex = Str(X)mousey = Str(Y)xlyer = (Screen.Width - (Rotaterl.Left + Rotaterl.Width)) I 3
xlyeri = Screen. Width - xlyerx2yer = (Screen Width - (Rotater1.Left + Rotater1.Width)) / 4<br>x2veri = Screen Width - x2verx2yeri = Screen. Width - x2yer
ylyer =Picturel.Height I 3
y2yer = Picturel.Height I 2
IfVal(mousex) < x2yeri And Val(mousex) > xlyeri And Val(mousey) < y2yer And
Val(mousey) > ylyer Then
Form8.Show
Else
Form8.Visible = False<br>End If
End If
End Sub
```
 $\mathcal{N}^{(1,0)}_{\mathcal{A}} \in \mathbb{R}^n$  .

Private Sub Timerl\_Timer() Form10.Show Timerl .Enabled= False End Sub

Private Sub Timer2\_Timer()  $Label2 = Time$ End Sub

```
Private Sub Timer3_Timer()
Static zaman, geri As Long
If geri = 0 Then
Forml 1.ProgressBarl.Max = 25
Forml l.ProgressBarl.Min = O
zaman = 25gen = 1Forml 1.Show
Forml l.Framel.Visible = True
End If
If zaman = 0 Then
 Timer3 .Enabled = False
 End
 End If
 zaman = zaman - 1zamn = Str(zaman)Form11.ProgressBarl.Value = Val(zamn)<br>End Sub
End Sub
```
#### Codes of Password Menu

```
Private Sub Commandl Click()
Static hatasayısı As Integer
If Text1 = \text{m} And Text2 = \text{m} Then
MsgBox ("You must enter Administrator Name and Password ... ")
hatasayısı = hatasayısı + 1
If hatasayısı = 3 Then
MsgBox ("WRONG Password or Administrator Name has been entered 3 .times" +
Chr(10) + Chr(13) + "Program will be shut down...")End
End If
Else
şifreaç "select * from PASSWORDT ABLOSU order by PASSWORDNO"
If şifre.RecordCount > O Then
şifre.MoveFirst
administeriçin = şifre(" ADMINPROPERTY")
```
 $\sim$ 

şifre.MoveLast If şifre("ADMINISTERNAME") = Text9 And şifre("PASSWORD") = Text10 Or administeriçin = Text9 Then MDIForml .mnabouthospital.Enabled = True MDIForml.mndepartment.Enabled = True MDIForml.mndoctorsreport.Enabled == True MDIForml .mninsurance.Enabled = True MDIForml .mnpasswordabout.Enabled= True MDIForm1.mnrecord.Enabled = True MDIForml.mnreports.Enabled = True MDIForml .mnSEARCH.Enabled = True MDIForml.Picturel.Enabled = True Else MsgBox ("WRONG Administrator Name or Password has been entered... ") hatasayısı = hatasayısı + <sup>1</sup> If hatasayısı  $= 3$  Then MsgBox ("WRONG Password or Administrator Name has been entered 3.times" +  $\text{Chr}(10) + \text{Chr}(13) + \text{"Program will be shut down..."}$ End End If End If End If End If End Sub Private Sub Form\_Load()

÷.

Form $11$ .Left = Screen.Width  $/4$  **Alternative Left Experimental A** Formll.Top = Screen.Height *I* <sup>5</sup> MDIForml .mnabouthospital.Enabled = False  $\sim$   $\mu$ MDIForml .mndepartment.Enabled = False MDIForml.mndoctorsreport.Enabled = False MDIForml.mninsurance.Enabled = False MDIForml.mnpasswordabout.Enabled = False MDIForml .mnrecord.Enabled = False MDIForml .mnreports.Enabled = False MDIForml.mnSEARCH.Enabled = False MDIForml.Picturel.Enabled = False  $Text1 = "$  $Text2 =$  "" FrameI.Visible= False  $ProgressBar1.Min = 0$ ProgressBarl .Max =  $31$ ProgressBarl.Value = <sup>O</sup> Timerl.Enabled = False Timer2.Enabled = False End Sub

```
Private Sub KDCButton5 Click()
Static hatasayısı As Integer
If Text1 = "" And Text2 = "" Then
hatasayısı = hatasayısı + 1
If hatasayısı = 3 Then
MsgBox ("WRONG Password or Administrator Name has been entered 3.times" +
Chr(10) + Chr(13) + "Program will be shut down...")Timer2.Enabled = True
Timer2.Interval = 50GoTo kapanısa
                        Jud - True
End If
MsgBox (''You must enter Administrator Name and Password ... ")
Else
şifreaç "select * from PASSWORDT ABLOSU order by PASSWORDNO"
If şifre.RecordCount > O Then
şifre.MoveFirst
administeriçin = şifre(" ADMINPROPER TY")
şifre.MoveLast
Ifşifre("ADMINISTERNAME") = Textl And şifre("PASSWORD") = Text2 Or
administeriçin = Textl Then
Timer1. Enabled = True
Timerl .Interval = 100Framel.Visible = True
Else
hatasayısı = hatasayısı + 1
If hatasayısı = 3 Then
MsgBox ("WRONG Password or Administrator Name has been entered 3 times" +
 \text{Chr}(10) + \text{Chr}(13) + \text{"Program will be shut down..."}Timer2.Enabled = True
 Timer2.Interval = 50GoTo kapanısa
 End If . MsgBox ("WRONG Administrator Name or Password has been entered ... ")
 End If
 End If
 End If
 kapanısa:
 End Sub
```
 $\sim$ 

```
Private Sub Text1_Change()
If Len(Text1) \geq 9 Then
IfUCase(Mid(Textl, 1, 9)) = UCase("programcı") Then
Textl.PasswordChar = "*"
End If
Else
Textl .PasswordChar = ""
End If
```
End Sub Private Sub Timer1 Timer() Static zaman As Long If zaman  $= 30$  Then  $Frame1$ . Visible = False Forml 1.Visible = False MDIForml .mnabouthospital.Enabled = True - MDIForml.mndepartment.Enabled = Jrue MDIForml.mndoctorsreport.Enabled = True MDIForml .mninsurance.Enabled = True MDIForml .mnpasswordabout.Enabled = True MDIForml .mnrecord.Enabled = True MDIForml .mnreports.Enabled = True MDIForml .mnSEARCH.Enabled = True MDIForml.Picturel.Enabled = True Timerl .Enabled= False End If  $zaman = zaman + 1$ zamn = Str(zaman)  $ProgressBar1$ . Value = Val(zamn) End Sub

Private Sub Timer2\_Timer() Static zaman, geri As Long If geri  $= 0$  Then ProgressBar1.Max =  $25$ ProgressBarl .Min =  $0$  $Label3 = "Program is shuttin down"$  $zaman = 25$  $geri = 1$ FrameI.Visible= True End If If  $zaman = 0$  Then Timer2.Enabled = False End End If zaman = zaman - <sup>1</sup>  $zamn = Str(zaman)$ ProgressBarl.Value = Val(zamn) End Sub

# Codes of Record Menu

Private Sub Check1 Click() If Checkl.Value = 1 Then<br>Toxil LEnabled = True  $Text11.Enabeled = True$ 

 $formula: 1$ Form4.Show Else  $Text11 = "$ Text11.Enabled = False End If End Sub

Private Sub Form\_Load()  $KDCB$ uttonl.Enabled = False  $Text1 = ""$  $Text2 = ""$  $Text2. Enabeled = False$  $Text3 = ""$  $Text4 = ""$  $Text5 = ""$  $Text6 = "$ "  $Text7 = ""$  $Text8 = Date$ Text8.Enabled = False  $Text9 = "$  $Text10 = "$  $Text11 = "$ "  $Text11.Enabeled = False$ MaskEdBoxl .Promptlnclude = False  $MaskEdBox1.Text = ""$ MaskEdBox2.Promptinclude = False  $MaskEdBox2.Text = ""$  $MaskEdBox3.Promptinclude = False$ MaskEdBox3.Text  $=$  ""  $Combol. Text = ""$  $Comb_2Text = ""$  $Comb3. Text = ""$  $Comb_{04}Text = ""$  $Check1.Value = 0$ Form2.  $Top = 15$ Form2.Left  $= 15$ End Sub

Private Sub KDCButton1 Click() If Text2.Text  $\leq$  "" And Text3.Text  $\leq$  "" And Text4.Text  $\leq$  "" And Text5.Text  $\leq$  "" And Text9.Text  $\leq$  "" And MaskEdBox3.Text  $\leq$  "" And Combol.Text  $\leq$  "" And Combo2.Text <> "" And Combo3.Text <> "" Then  $cevap = vbYes$ KayıtAç "SELECT \* FROM KAYITTABLOSU WHERE NAME="' +  $UCase(Trim(Text3)) +$  "' AND SURNAME="' +  $UCase(Trim(Text4)) +$  "' AND  $[REGISTER NO] = " + Trim(Text2) + ""$ 

 $\frac{d\mathcal{L}}{d\mathcal{L}} = 0 \label{eq:1}$ 

If kayıt.RecordCount > <sup>O</sup> Then KayıtAç "SELECT \* FROM KAYITTABLOSU WHERE NAME="" + UCase(Trim(Text3)) + "' AND SURNAME="' + UCase(Trim(Text4)) + '" AND [REGISTER NO]='"+ Trim(Text2) +"'AND NEWCOMING='" + Trim(Mid(Text8, 1, 2)) + "." + Trim(Mid(Text8, 4, 2)) + "." + Trim(Mid(Text8, 7, 4)) + "" If kayıt.RecordCount  $> 0$  Then cevap = MsgBox("just there is such a record, would you like saved again?", vbYesNo + vbApplicationModal, "WARNING") End If If  $cevap = vbYes$  Then  $kaynt("NEWCOMMNG") = Text8$ kayıt("REGISTER NO")= Trim(Text2) kayıt("MARITALSTATUS") = UCase(Trim(Combo3.Text))  $k$ ayıt(" $AGE$ ") =  $Val(Text5)$ kayıt("HOME ADDRESS")= UCase(Trim(Text9))  $k$ ayıt("JOB ADDRESS") = UCase(Trim(Text10)) kayıt("HOME PHONE")= MaskEdBox3.FormattedText kayıt("JOB PHONE")= MaskEdBox2.FormattedText kayıt("INSURANCE TYPE")= UCase(Trim(Textl 1)) kayıt.Update End If Else On Error GoTo MESAJ KayıtAç "SELECT \* FROM KAYITTABLOSU" kayıt.AddNew kayıt("NEWCOMING") = Text8 kayıt("REGISTER NO") = Trim(Text2)  $kayit("NAME") = UCase(Trim(Text3))$  $kavtt("SURNAME") = UCase(Trim(Text4))$ kayıt("BIRTHDATE") = MaskEdBoxl.Text  $kayit("JOB") = UCase(Trim(Combol.Text))$ kayıt("SEX") = UCase(Trim(Combo2.Text)) kayıt("MARITALSTATUS") = UCase(Trim(Combo3.Text)) kayıt("BLOOD TYPE")= UCase(Trim(Combo4.Text))  $k$ ayıt(" $AGE$ ") = Val(Text5) kayıt("F ATHERNAME") = UCase(Trim(Text6)) kayıt("MOTHERNAME") = UCase(Trim(Text7)) kayıt("HOME ADDRESS")= UCase(Trim(Text9))  $kay_1t("JOB ADDRESS") = UCase(Trim(Text10))$ kayıt("HOME PHONE")= MaskEdBox3.FormattedText kayıt("JOB PHONE")= MaskEdBox2.FormattedText  $kav1(f''INSURANCE TYPE'') = UCase(Trim(Text11))$ kayıt.Update hatayo $k = 0$ If hatavok  $= 1$  Then MESAJ: MsgBox ("same registerno can not be used for two or more people ") KayıtAç "SELECT [REGISTER NO],NAME,SURNAME FROM KA YITTABLOSU WHERE [REGISTER NO]="" + Text2 + """  $NAMES =$  kayıt(" $NAME"$ )

 $SURNAMES =$  kayıt(" $SURNAME"$ )  $REGISTER = \text{kaylt}("REGISTER NO")$ MsgBox (REGISTER+ " NOSU " + NAMES + SURNAMES + " ISIM VE SOYISIM LIKISIYE AiT") Exit Sub End If End If Else MsgBox ("please,fıll up all sections") End If End Sub

 $\sim$  20

Private Sub KDCButton2 Click() KDCButtonl .Enabled= False  $Text1 = "$  $Text2 = ""$  $Text2.Enabled = False$  $Text3 =$ ""  $Text4 = ""$  $Text5 = ""$  $Text6 = ""$  $Text7 = ""$  $Text8 = Date$ <br> $Text0 = 111$  $Text9 =$  ""  $Text10 = "$  $Text11 = "$  $Text11.Enabeled = False$ MaskEdBox1. Text = ""  $MaskEdBox2.Text = ""$  $MaskEdBox3.Text = "$  $Combo1. Text = ""$  $Combo2. Text = <sup>111</sup>$  $Combo3. Text = <sup>111</sup>$  $Combo4. Text = <sup>111</sup>$  $Check1.*Value* = 0$ End Sub

Private Sub Text1 Change()  $Text2 = Text1$ End Sub

Private Sub Text3\_LostFocus()  $KDCB$ uttonl. Enabled = True End Sub

Private Sub maskedbox1 lostfocus()

If MaskEdBox1.Text  $\leq$  ""Then

 $Text5 = Mid(Date, 7, 4) - Mid(MaskEdBox1.Text, 5, 4)$ 

 $\rightarrow$ 

End If End Sub

## Codes of Search Menu

```
Private Sub DataGrid1_dblClick()
If DataGrid1.Text \leq "" Then
X = DataGrid1. Columns(0)Y = DataGrid1. Columns(1)
Z = DataGrid1. Columns(2)
Forml .Label 18 = YForm1.Label19 = zForm1.Label28 = YForml.Label29 = zgelis = DataGrid1. Columns(3)
kimlikAç "select [REGISTERNO], NAME, SURNAME, NEWCOMING,
BIRTHDATE, AGE, JOB, SEX, MARITALSTATUS, [BLOOD TYPE],
FATHERNAME,MOTHERNAME,[HOME ADDRESS],[JOB ADDRESS], [HOME
PHONE], [JOB PHONE], [INSURANCE TYPE] from KAYITTABLOSU where
[REGISTER NO]="' + X + "' and NAME="' + Y + "' AND SURNAME="' + z + "'"
Forml.Text2 = kimlik("REGISTER NO")
Form1. Text3 = kimlik("NAME")Forml.Text4 = kimlik("SURNAME'')
If kimlik("BIRTHDATE") = "\frac{1}{1} / "Then
Form1.MaskEdBox1.Text = "Else
Form1.MaskEdBox1.Text = Mid(kimlik("BIRTHDATE"), 1, 2) + " " +
Mid(kimlik("BIRTHDATE"), 4, 2) + " " + Mid(kimlik("BIRTHDATE"), 7, 4)
End If
Form1. Text5 = kimlik("AGE")Form1.Combol = kimlik("JOB")Form1.Comb<sub>0</sub>2 = kimlik("SEX")Forml.Combo3 = kimlik("MARITALSTATUS")
Forml.Combo4 = kimlik("BLOOD TYPE")
Forml.Textö = kimlik("FATHERNAME")
Forml.Text7 = kimlik("MOTHERNAME")
Forml.Text9 = kimlik("HOME ADDRESS")
Forml.TextlO = kimlik("JOB ADDRESS")
Forml.MaskEdBox3.Text = kimlik("HOME PHONE")
Forml.MaskEdBox2.Text = kimlik("JOB PHONE")
Forml.Textl 1 = kimlik("INSURANCE TYPE")
Forml.Text8 = kimlik("NEWCOMING")
```
yatıscıkısaç "select \* FROM YATISCIKISTABLOSU where [REGISTER NO]="" + X + "' and COMING='" + Mid(gelis, 1, 2) + "." + Mid(gelis, 4, 2) + "." + Mid(gelis, 7, 4)  $+ 11111$ If yatıscıkıs.RecordCount > <sup>O</sup> Then IfVal(yatıscıkıs("ENDMTINBED")) = <sup>1</sup> Then endmtinbed  $= 1$ End If Forml.Check3.Value = Val(yatıscıkıs("ENDMTINBED")) IfVal(yatıscıkıs("MTINBED")) = <sup>1</sup> Then  $m$ tinbed = 1 End If Forml .Check2.Value = Val(yatıscıkıs("MTINBED")) If yatıscıkıs(" $GONG"$ ) = "" Then Forml.MaskEdBox6.Text = '"' Else Forml .MaskEdBox6.Text = Mid(yatıscıkıs("GOING"), 1, 2) + "/" + Mid(yatıscıkıs("GOING"), 3, 2) + "/" + Mid(yatıscıkıs("GOING"), 5, 4) End If If yatıscıkıs("LIEING") = ""Then Forml.MaskEdBox5.Text = "" Else Forml.MaskEdBox5.Text = Mid(yatıscıkıs("LIEING"),  $1, 2$ ) + "/" + Mid(yatıscıkıs("LIEING"), 3, 2) + "/" + Mid(yatıscıkıs("LIEING"), 5, 4) End If End If hakkındaaç "select \* FROM BILGITABLOSU where [REGISTER NO]= $" + X + "$  and COMING="" + Mid(gelis, 1, 2) + "." + Mid(gelis, 4, 2) + "." + Mid(gelis, 7, 4) + ""'' AND NAME= $''' + y +$ " AND SURNAME= $" + z +$ "" If hakkında.RecordCount > 0 Then hakkında.MoveFirst Forml.Text14 = hakkında("DIAGNISIS") Forml.Textl5 = hakkında("MEDICAL TREATMENT") Forml.Textl3 = hakkında("DOCTOR NAME") Forml.Text16 = hakkında("RECIPE") Forml.Textl = hakkında("REPORTDATE") Forml.Label32 = "NUMBER OF REPORTS" Forml.Label35 = hakkında.RecordCount · End If vatakbölümAç "select \* FROM YATAKBOLUMTABLOSU where REGISTERNO="  $+ X +$  "' and COMING="' + Mid(gelis, 1, 2) + "." + Mid(gelis, 4, 2) + "." + Mid(gelis, 7, 4) + """ ' AND NAME="" + y + "' AND SURNAME="" + z + """ If yatakbölüm.RecordCount > 0 Then Forml .Text18 = yatakbölüm("BEDNO") Forml.Text12 = yatakbölüm("DEPARTMENT") End If tarihAç "select REPORTDATE,COMING,[DOCTOR NAME] FROM BILGITABLOSU where [REGISTER NO]="' + X + """ ' and COMING="' + Mid(gelis, 1, 2) + "." + Mid(gelis, 4, 2) + "." + Mid(gelis, 7, 4) + """ ' and NAME="" + y + "" AND  $SURNAME=" " + z + ""$ 

```
- 37 -
```

```
If tarih.RecordCount > O Then
Set Form1.DataGrid2.DataSource = tarih<br>End If
End If
Form1.Visible = TrueForm3. Visible = False
End If
End Sub
Private Sub Form_Load()
TEXTLER = 0If bulmaformu = 0 Then
bulmaformu = 1<br>Else
Else
bulmaformu = O
End If
If bulmaformu = 1 Then
bulAç "select [REGISTER NO],NAME,SURNAME,NEWCOMING FROM
KAYITT ABLOSU ORDER BY VAL([REGISTER NO])"
Set DataGrid 1.DataSource = bul<br>End If
End If
Text1 = ""Text2 = ""Text3 = \dotsCheck1.Value = 0DTPickerl.Value = Date
DTPicker2.Value = Date
DTPickerl .Enabled = False
DTPicker2. Enabled = FalseTEXTLER = 1\text{Form3.Top} = 0Form3.Left = (Screen.Width - (Form3.Width + 350))End Sub
Private Sub Text1 Change()
Dim SORGU As String
If TEXTLER = 1 Then
If tarihdegisti = 1 Then
ILK = DTPicker1SON = DTPicker2
List1. Clear
SORGU= "SELECT [REGISTER NO],NAME,SURNAME,NEWCOMING FROM
KAYITTABLOSU WHERE"
 If Not Trim(Text1) = "" Then
SORGU = SORGU + "[REGISTER NO] LIKE" + Trim(Text1) + "%"End If
If Not Trim(Text2) = "" Then
If Not Trim(Text1) = "" Then
```
 $\rightarrow$ 

```
SORGU = SORGU + " AND NAME LIKE" + Trim(Text2) + "%"Else
SORGU = SORGU + " NAME LIKE" + Trim(Text2) + "%"End If
End If
If Not Text3 = ""Then
If Trim(Text1) = "" Or Trim(Text2) = ""Then
SORGU = SORGU + " SURNAME LIKE" + Trim(Text3) + "%' "Else
SORGU=SORGU+ " AND SURNAME LIKE" + Tim(Text3) + "%"End If
End If
If Trim(Text1) = "" And Trim(Text2) = "" And Trim(Text3) = "" Then
SORGU= "SELECT [REGISTER NO],NAME,SURNAME,NEWCOMING FROM
KAYITTABLOSU where NEWCOMING >= "' + Mid(ILK, 1, 2) + "." + Mid(ILK, 4, 2)
+ "." + Mid(ILK, 7, 4) + "' AND NEWCOMING \leq "' + Mid(SON, 1, 2) + "." +
Mid(SON, 4, 2) + "." + Mid(SON, 7, 4) + "' ORDER BY VAL([REGISTER NO])"bulAç SORGU
GoTo git
End If
bulAç SORGU + " AND NEWCOMING >="" + Mid(ILK, 1, 2) + "." + Mid(ILK, 4, 2)
+ "." + Mid(ILK, 7, 4) + "' AND NEWCOMING \leq "' + Mid(SON, 1, 2) + "." +
Mid(SON, 4, 2) + "." + Mid(SON, 7, 4) + "' ORDER BY VAL([REGISTER NO])"
git:
Set DataGrid 1.DataSource = bul
Else
Listl.Clear
 SORGU= "SELECJ: [REGISTER NO],NAME,SURNAME,NEWCOMING FROM
 KAYITTABLOSU WHERE"
 If Not Trim(Text1) = "" ThenSORGU=SORGU+" [REGISTER NO] LIKE"' + Trim(Text1) + "%' "
 End If
 If Not Trim(Text2) = "" Then
 If Not Trim(Text1) = "" Then
 SORGU=SORGU+ " AND NAME LIKE" + Trim(Text2) + "%"Else
 SORGU = SORGU + "NAME LIKE"" + Trim(Text2) + "%"End If
 End If
 If Not Trim(Text3) = ""Then
 If Trim(Text1) = "" And Trim(Text2) = "" Then
 SORGU = SORGU + " SURNAME LIKE" + Trim(Text3) + "%"Else
 SORGU=SORGU+ " AND SURNAME LIKE" + Tim(Text3) + "%' "End If
 End If
  If Trim(Text1) = "" And Trim(Text2) = "" And Trim(Text3) = "" The
 SORGU= "SELECT [REGISTER NO], NAME, SURNAME, NEWCOMING FROM
 KAYITTABLOSU"
```
End If bulAç SORGU + " ORDER BY VAL([REGISTER NO])"

Set DataGrid l .DataSource = bul End If If bul.RecordCount  $> 0$  Then bul.MoveFirst Do Until bul.EOF List1.AddItem bul("NAME") +  $" " + bul("SUMAME")$ bul.MoveNext Loop End If End If End Sub Private Sub Text2\_Change() Dim SORGU As String If  $TEXTLER = 1$  Then If tarihdegisti  $= 1$  Then ILK = DTPicker <sup>1</sup> SON = DTPicker2 List 1. Clear SORGU= "SELECT [REGISTER NO],NAME,SURNAME,NEWCOMING FROM KAYITTABLOSU WHERE" If Not Trim(Text1) = "" Then  $SORGU=SORGU+ " [REGISTER NO] LIKE" + Trim(Text1) + "%"$ End If If Not Trim(Text2) = "" Then If Not Trim(Text1) =  $""$  Then  $SORGU = SORGU + " AND NAME LIKE" + Trim(Text2) + "%"$ Else SORGU *=* SORGU + " NAME LIKE"' + Trim(Text2) + "%' " End If End If If Not Text $3 =$  ""Then If  $Trim(Text1) =$  "" Or  $Trim(Text2) =$  "" Then  $SORGU = SORGU + " SURNAME LIKE" + Trim(Text3) + "%"$ Else  $SORGI$  =  $SORGI$  + " AND SURNAME LIKE" + Trim(Text3) +  $\%$ End If End If If  $Trim(Text) =$  "" And  $Trim(Text2) =$  "" And  $Trim(Text3) =$ " The SORGU= "SELECT [REGISTER NO], NAME, SURNAME, NEWCOMING FROM KAYITTABLOSU where NEWCOMING  $>=$  "' + Mid(ILK, 1, 2) + "." + Mid(ILK, 4, 2)  $+$  "." + Mid(ILK, 7, 4) + "" AND NEWCOMING  $\leq$  "' + Mid(SON, 1, 2) + "." +  $Mid(SON, 4, 2) + " " + Mid(SON, 7, 4) + " ORDER BY VAL([REGISTER NO])"$ bulAç SORGU GoTo git

End If

```
bulAç SORGU + " AND NEWCOMING >="" + Mid(ILK, 1, 2) + "." + Mid(ILK, 4, 2)
+ "." + Mid(ILK, 7, 4) + "' AND NEWCOMING <= "' + Mid(SON, 1, 2) + "." +
Mid(SON, 4, 2) + "." + Mid(SON, 7, 4) + "' ORDER BY VAL([REGISTER NO])"
git
Set DataGrid1.DataSource = bul
Else
List 1. Clear
SORGU= "SELECT [REGISTER NO],NAME,SURNAME,NEWCOMING FROM
KAYITTABLOSU WHERE"
If Not Trim(Text1) = ""Then
SORGU=SORGU+" [REGISTER NO] LIKE"' + Trim(Text1) + "%'"
End If
If Not Trim(Text2) = "" Then
If Not Trim(Text1) = "" Then
SORGU = SORGU + " AND NAME LIKE" + Tim(Text2) + "%"Else
SORGU = SORGU + "NAME LIKE" + Trim(Text2) + "%"End If
End If
If Not Trim(Text3) = "" Then
If Trim(Text1) = " " And Trim(Text2) = " " ThenSORGU = SORGU + " SURNAME LIKE" + Trim(Text3) + "%"Else
SORGU = SORGU + "AND SURNAME LIKE" + Trim(Text3) + "%"End If
End If
If Trim(Text1) = "" And Trim(Text2) = "" And Trim(Text3) = ""Then
SORGU= "SELECT [REGISTER NO],NAME,SURNAME,NEWCOMING FROM
KAYITTABLOSU"
End If
bulAç SORGU+ " ORDER BY VAL([REGISTER NO])"
Set DataGrid1. DataSource = bul
End If
If bul.RecordCount > O Then
bul.MoveFirst
Do Until bul.EOF
Listl .Addltem bul("NAME") + " " + bul("SURNAME")
bul.MoveNext
Loop
End If
End If
End Sub
```
 $\rightarrow$ 

```
Private Sub DTPickerl_Change()
IfDTPickerl.Value <= DTPicker2.Value Then
tarihfunc
```
Else MsgBox ("first date must not be bigger than second date.") DTPickerl .Value= Date DTPicker2.Value = Date End If End Sub

 $\rightarrow$ 

Private Sub DTPicker<sub>2</sub> Change() IfDTPicker2.Value >= DTPickerl.Value Then tarihfunc Else MsgBox ("second date must not be small than first date.") DTPickerl.Value = Date DTPicker2.Value = Date End If End Sub

Private Sub Check1 Click()  $tarihdegisti = Check1. Value$ If tarihdegisti  $= 0$  Then DTPickerl .Enabled= False DTPicker2.Enabled = False Else DTPickerl .Enabled= True DTPicker2.Enabled = True End If End Sub

```
Public Sub tarihfunc()
ILK = DTPicker 1
SON = DTPicker2
bulAç "select [REGISTER NO],NAME,SURNAME,NEWCOMING FROM
KAYITTABLOSU WHERE NEWCOMING >=#" + Mid(ILK, 1, 2) + "/" + Mid(ILK, 1, 2)(4, 2) + \frac{\frac{1}{7}}{\pi} + \text{Mid}(ILK, 7, 4) + \frac{\pi}{4} AND NEWCOMING \leq \frac{\pi}{4} + \text{Mid}(SON, 1, 2) + \frac{\pi}{10}+ Mid(SON, 4, 2) + "/" + Mid(SON, 7, 4) + "# order by val([REGISTER NO])"
List1.Clear
Set DataGrid 1.DataSource = bul
If bul.RecordCount > 0 Then
bul.MoveFirst
Do Until bul.EOF
Listl.Addltem bul("NAME") +" "+ bul("SURNAME")
bul.MoveNext
Loop
End If
End Sub
```

```
Private Sub Text3_Change()
Dim SORGU As String
If TEXTLER = 1 Then
If tarihdegisti = 1 Then
ILK = DTPicker 1
SON = DTPicker2Listl.Clear
SORGU= "SELECT [REGISTER NO],NAME,SURNAME,NEWCOMING FROM
KAYITTABLOSU WHERE"
If Not Trim(Text1) = "" Then
If Not Irim(IextI) – Then<br>SORGU = SORGU + " [REGISTER NO] LIKE'" + Trim(Text1) + "%' "
End If
If Not Trim(Text2) = "" Then
If Not Trim(Text1) = ""Then
 It Not Trim(Text) – Then<br>SORGU = SORGU + " AND NAME LIKE" + Trim(Text2) + "%' "
Else
 SORGU = SORGU + "NAME LIKE''' + Trim(Text2) + "%"End If
End If
 If Not Text3 = "" Then
 If Trim(Text1) ="" Or Trim(Text2) ="" The
 SORGU = SORGU + " SURNAME LIKE" + Trim(Text3) + "%"Else
 SORGU = SORGU + "AND SURNAME LIKE" + Trim(Text3) + "%"End If
 End If
 If Trim(Text1) = "" And Trim(Text2) = "" And Trim(Text3) = "" Then
 SORGU= "SELECT [REGISTER NO], NAME, SURNAME, NEWCOMING FROM
 KAYITTABLOSU where NEWCOMING >= "' + Mid(ILK, 1, 2) + "." + Mid(ILK, 4, 2)
 + " + Mid(ILK, 7, 4) + "' AND NEWCOMING \leq "' + Mid(SON, 1, 2) + +Mid(SON, 4, 2) + "." + Mid(SON, 7, 4) + "' ORDER BY VAL([REGISTER NO])"bulAç SORGU
 GoTo git
 End If
  bulAc SORGU + " AND NEWCOMING \geq="" + Mid(ILK, 1, 2) + "." + Mid(ILK, 4,
  2) + " " + Mid(ILK, 7, 4) + "' AND NEWCOMING \leq " + Mid(SON, 1, 2) + "." +
 Mid(SON, 4, 2) + "." + Mid(SON, 7, 4) + "' ORDER BY VAL([REGISTER NO])"
  git:
  Set DataGrid l .DataSource = bul
  Else
  Listl.Clear
  SORGU= "SELECT [REGISTER NO],NAME,SURNAME,NEWCOMING FROM
  KAYITTABLOSU WHERE"
  If Not Trim(Text1) = "" Then
  SORGU = SORGU + " [REGISTER NO] LIKE" + Trim(Text1) + "%"End If
```

```
If Not Trim(Text2) = "" Then
If Not Trim(Text1) = "" Then
SORGU = \overline{SORGU} + "AND NAME LIKE" + Trim(Text2) + "%"Else
SORGU=SORGU+ " NAME LIKE" + Tim(Text2) + "%"End If
End If
If Not Trim(Text3) = "" Then
If Trim(Text1) = "" And Trim(Text2) = "" Then
SORGU = SORGU + " SURNAME LIKE" + Tim(Text3) + "%"Else
SORGU = SORGU + " AND SURNAME LIKE" + Tim(Text3) + "%"End If
End If
If Trim(Text) = "" And Trim(Text2) = "" And Trim(Text3) = "" The
SORGU= "SELECT [REGISTER NO],NAME,SURNAME,NEWCOMING FROM
KAYITTABLOSU"
End If
bulAç SORGU+ " ORDER BY VAL([REGISTER NO])"
Set DataGridl .DataSource = bul
End If
If bul.RecordCount > 0 Then
bul.MoveFirst
Do Until bul.EOF
Listl.Addltem bul("NAME") + '' " + bul("SURNAME")
bul.MoveNext
Loop
End If
End If
End Sub
```
### Codes of Information Menu .

Private Sub Check1 Click() If  $Check1.*Value* = 1. Then$  $Text11.Enabeled = False$ formlistek  $= 1$ Form4.Show End If If  $Check 1. Value = 0$  Then  $Text11 = "$  $Text11$ . Enabled = False form listek  $= 0$ End If End Sub

```
Private Function yatıscıkısislemi()
 yatıscıkısaç "select * from YATISCIKISTABLOSU where [REGISTER NO]="'+
kimlik("REGISTER NO") + "' and COMING="" + Mid(Trim(Text8), 1, 2) + "." +
Mid(Trim(Text8), 4, 2) + "." + Mid(Trim(Text8), 7, 4) + ""
If yatıscıkıs.RecordCount > O Then
cevap = MsgBox(" previous existed dates may be changed ?", vbYesNo +
vbApplicationModal)
If cevap = vbYes Then
If check2onay = 1 Then
If yatıscıkıs("GOING") = "" Then
yatıscıkıs.Delete
Exit Function
Else
yatıscıkıs("LIEING") = MaskEdBox5.Text
yatıscıkıs("MTINBED") = Check2. Value
yatıscıkıs. Update
Text18 = "Exit Function
End If
Else
yatıscıkıs.Delete
check2onay = 0Exit Function
End If
If check3onay = 1 Then
If yatıscıkıs("LIEING") = 
1111 Then
yatıscıkıs("ENDMTINBED") = Check3. Value
yatıscıkıs.Delete
Exit Function
Else
yatıscıkıs("GOING") = MaskEdBox6.Text
yatıscıkıs. Update
Exit Function
End If
Else
yatıscıkıs("GOING") = MaskEdBox6.Text
yatıscıkıs.Update
check3onay = 0
Exit Function
End If
End If
Else
yatıscıkıs. AddNew
yatıscıkıs("REGISTER NO") = kimlik("REGISTER NO")
yatusckis("COMING") = Text8yatıscıkıs("MTINBED") = Check2.Value
yatıscıkıs("LIEING") = MaskEdBox5.Text
```
s.

#### yatıscıkıs("ENDMTINBED") = Check3. Value

 $yatusclkls("GOING") = MaskEdBox6.Text$ yatıscıkıs. Update End If End Function Private Sub Check2 Click() If Check2.Value  $= 1$  Then If mtinbed  $= 0$  Then If MaskEdBox5  $=$  ""Then  $MaskEdBox5. Text = Date$ End If Mask:EdBox6.Enabled = True  $MaskEdBox6.Text = ""$  $Check3. Enabled = True$ cevap= MsgBox("APPROV AL FOR MEDICAL TREATMENT IN BED OF PATIENT FOR TODAY DATE", vbYesNo + vbApplicationModal, "APPROVAL") If  $cevap = vbYes$  Then yatıscıkısislemi Else  $mtnbed = 1$  $MaskEdBox5. Text = ""$  $Check2 Value = 0$  $MaskEdBox6.Text = ""$  $MaskEdBox6. Enabeled = False$  $Check3. Enabled = False$ Exit Sub End If End If End If If Check2. Value  $= 0$  Then If mtinbed  $= 0$  Then cevap = MsgBox("MEDICAL TREATMENT IN BED OF PATIENT WILL BE CANSELED ", vbYesNo + vbApplicationModal, "APPROVAL") If  $cevan = vbYes$  Then  $Check2.Value = 0$ MaskEdBoxS.Text = ""  $MaskEdBox6.Text = ""$  $MaskEdBox6. Enabeled = False$ Check3.Enabled = False - 当時のの状況(約)  $check2onay = 1$ yatıscıkısislemi bölüm $A\varsigma$  "select \* from YATAKLAR where DEPARTMENT= $"$ + Trim(Text12) + "' and  $BEDNO="$  + Trim(Text18) + "" If bölüm.RecordCount  $> 0$  Then  $\text{bölim}(\text{"DURUM"}) = \text{Trim}(\text{"BOS"})$ bölüm.Update  $Text18 = ""$  $Command4$ . Value = True

End If Else  $m$ tinbed = 1  $Check2.Value = 1$ Exit Sub End If End If End If  $m$ tinbed = 0 End Sub Private Sub Check3 Click() If Check3. Value = 1 Then<br>If endmtinbed = 0 Then If endmtinbed  $= 0$  Then IfMaskEdBox6.Text = <sup>1111</sup> Then  $MaskEdBox6. Text = Date$ End If cevap = MsgBox("APPROVAL PATIENT LEAVING FOR TODAY DATE", vbYesNo + vbApplicationModal, "APPROVAL") If  $cevap = vbYes$  Then yatıscıkısislemi bölümAç "select \* from YATAKLAR where DEPARTMENT="' +  $Trim(Text12)$  + "' and  $BEDNO="$  + Trim(Text18) + "" If bölüm.RecordCount  $> 0$  Then bölüm("DURUM") = Trim("BOS") bölüm.Update End If Else  $end$ mtinbed = 1  $MaskEdBox6. Text = ""$  $Check3. Value = 0$ Exit Sub End If End If End If If  $Check3. Value = 0$  Then  $OR1$ If endmtinbed  $= 0$  Then cevap= MsgBox("PATIENT LEAVING WILL BE CANSELED ", vbYesNo + vbApplicationModal, "APPROVAL") If  $cevap = vbYes$  Then  $MaskEdBox6. Text = ""$ Check3. Value  $= 0$  $check3$ onay = 1 yatıscıkısislemi Else endmtinbed  $= 1$  $Check3. Value = 1$ 

 $\rightarrow$ 

Exit Sub

End If End If End If  $end$ mtinbed = 0 End Sub Private Sub Command 10\_Click() If tarihtenokundu  $= 1$  Then hakkındaaç "SELECT \* FROM BILGITABLOSU WHERE [REGISTER NO]="' + kimlik("REGISTER NO") + "' AND COMING="" + Mid(DataGrid2.Columns(1), 1, 2)  $_{\text{min}}$  + Mid(DataGrid2.Columns(1), 4, 2) + "." + Mid(DataGrid2.Columns(1), 7, 4) + ""<br>" If hakkında.Record Count > O Then hakkında.MoveFirst tarihtenokundu = <sup>O</sup> End If End If Ifhakkında.RecordCount > <sup>O</sup>Then hakkında.MovePrevious If hakkında.BOP = True Then hakk:mda.MoveLast End If Textl = hakkında("REPORTDATE") Text13 = hakkında("DOCTOR NAME") Text14 = hakkında("DIAGNISIS") Text15 = hakkında("MEDICAL TREATMENT") *Textl6* = hakkında("RECIPE") Else: MsgBox ("Record is empty") End If the Classical Property of End Sub

**START** 

Private Sub Command l 1\_Click() If tarihtenokundu  $= 1$  Then hakkındaaç "SELECT \* FROM BILGITABLOSU WHERE [REGISTER NO]="" + kimlik("REGISTER NO") + "' AND COMING="' + Mid(DataGrid2.Columns(1), 1, 2) + "." + Mtd(DataGrid2.Columns(l), 4, 2) + "." + Mid(DataGrid2.Coluinns(l), 7, 4) + ""' If hakkında.RecordCount > 0 Then hakk:ında.MoveFirst

tarihtenokundu = <sup>O</sup> End If End If If hakkında.Record Count > O Then hakkında.MoveNext If hakkında. $EOF = True$  Then

### hakkında.MoveFirst

```
End If
Textl = hakkında("REPORTDATE")
Textl3 = hakkında("DOCTOR NAME")
Textl4 = hakkında("DIAGNISIS")
Textl5 = hakkında("MEDICAL TREATMENT")
Textl6 = hakkında("RECIPE") .
Else: MsgBox ("Record is empty")
End If
End Sub
```

```
Private Sub Command12_Click()
If tarihtenokundu = 1 Then
hakkındaaç "SELECT * FROM BILGITABLOSU WHERE [REGISTER NO]="'+
kimlik("REGISTER NO") + "' AND COMING='" + Mid(DataGrid2.Columns(1), 1, 2)
+ "." + Mid(DataGrid2.Columns(l), 4, 2) + "." + Mid(DataGrid2.Columns(l), 7, 4) +
11111
```
**Trace** 

```
If hakkında.RecordCount > 0 Then
hakkında.MoveFirst
tarihtenokundu = 0End If
End If
If hakkında.RecordCount > O Then
hakkında.Movel.ast
Text1 = \text{hakkında("REPORTDATE")}Textl3 = hakkında("DOCTOR NAME")
Text14 = \text{hakkinda("DIAGNISIS")}Text15 = hakkında("MEDICAL TREATMENT")
Text16 = hakkında("RECIPE")
Else: MsgBox ("Record is empty")
End If
End Sub
```

```
Private Sub Command<sup>13</sup> Click()
If Not Text12.Text = ""Then
hakkındaaç "SELECT * FROM BILGITABLOSU"
If hakkında.RecordCount > 0 Then
hakkındaac "SELECT * FROM BILGITABLOSU where [REGISTER NO]="' +
UCase(Trim(kimlik("REGISTER NO")))) + "' and [DOCTOR NAME]="' +
UCase(Trim(Text13)) + " and [DIAGNISIS] = " + Text14 + " and [MEDICALTREATMENT]=" + \text{Text15} + " and [\text{RECIPE}] = " + \text{Text16} + " and
[REPORTDATE] = " + Mid(Trim(Text1), 1, 2) + ". " + Mid(Trim(Text1), 4, 2) + ". " +Mid(Trim(Text1), 7, 4) + \cdotsIf hakkında.RecordCount > O Then
Var = 1End If
```
## End If

```
If Var = 0 Then
hakkındaaç "SELECT * FROM BILGIT ABLOSU"
hakkında.AddNew
hakkında("COMING") = Trim(Text8)
hakkında("REGISTER NO")= UCase(Trim(kimlik("REGISTER NO")))
hakkında("REPORTDATE") = Trim(Textl)
hakkında("DOCTOR NAME")= UCase(Trim(Text13))
hakkında("DIAGNISIS") = Text14
hakkında("MEDICAL TREATMENT")= Text15
hakkında("RECIPE") = Text16
hakkında.Update
End If
Var = 0doktorunhastalarıAç "select* from DOKTORUNHASTASI where [PATIENT NO]="'
+ hakkında("REGISTER NO") + "' AND PATIENTCOMINGDATE="' + 
Mid(hakkında("COMING"), 1, 2) + "." + Mid(hakkında("COMING"), 4, 2) + "." +
Mid(hakkında("COMING"), 7, 4) + ""
If Not doktorunhastaları.RecordCount > 0 Then
doktorunhastalarıAç "select* from DOKTORUNHASTASJ"
doktorunhastaları. AddNew
doktorunhastaları("DOCTOR NAME") = UCase(Trim(Text13))dotormalization("PATHENT NO") = UCase(Trim(kimlik("REGISTER NO"))doktorunhastaları("PATIENT NAME") = UCase(Trim(Text3))
doktorunhastaları("PATIENT SURNAME") = UCase(Trim(Text4))
doktorunhastaları("PATIENTCOMINGDATE") = Trim(Text8)
doktorunhastaları("PATHENT DEPARTMENT") = UCase(Trim(Text12))doktorunhastaları.Update
End If
yatakbölümAç "SELECT * FROM YATAKBOLUMTABLOSU WHERE
REGISTERNO="' + hakkında("REGISTER NO") + "' AND COMING="' + 
Mid(hakkında("COMING"), 1, 2) + "." + Mid(hakkında("COMING"), 4, 2) + "." + 
Mid(hakkında("COMING"), 7, 4) + ""
If Not yatakbölüm.RecordCount > 0 Then
yatakbölüm.AddNew
yatakbölüm("DEPARTMENT") = UCase(Trim(Text12))
yatakbölüm("BEDNO") = Trim(Text18)
· yatakbölüm("COMING") = Trim(Text8)
yatakbölüm("REGISTERNO") = UCase(Trim(kimlik("REGISTER NO")))
yatakbölüm.Update
End If
Text13 = ""Text14 = ""Text15 = 10Text16 = ""Else
MsgBox ("please,fıll into section of DEPARTMENT ")
End If
```
 $\rightarrow$ 

End Sub

 $\sim$  100

```
Private Sub Command 14_Click()
If yatakbölüm.RecordCount > O Then
Text12 = Trim(yatakbölüm("DEPARTMENT"))
Text18 = Trim(yatakbölüm("BEDNO"))
Else
Text12 = "Text18 = ""End If
Text13 = ""Text14 = ""Text15 = ""Text16 = ""End Sub
```
Private Sub Command3 Click()  $kimlik("NAME") = UCase(Trim(Text3))$ kimlik("SURNAME") = UCase(Trim(Text4)) kimlik("BIRTHDATE") = MaskEdBoxl.Text  $kimlik("JOB") = UCase(Trim(Combo1.Text))$ kimljk("SEX") = UCase(Trim(Combo2.Text)) kimlik("MARITALSTATUS") = UCase(Trim(Combo3.Text)) kimlik("BLOOD TYPE")= UCase(Trim(Combo4.Text))  $kimlik("AGE") = Val(Text5)$ kimlik("FATIIBRNAME") = UCase(Trim(Text6))  $kimlik("MOTHERNAME") = UCase(Trim(Text7))$ kimlik("HOME ADDRESS")= UCase(Trim(Text9)) kimlik("JOB ADDRESS")= UCase(Trim(TextlO)) kimlik("HOME PHONE") = MaskEdBox3 .FormattedText kimlik("JOB PHONE") = MaskEdBox2.FormattedText kimlik("INSURANCE TYPE")= UCase(Trim(Textl 1)) kimlik.Update End Sub

Private Sub Command4 Click() If Not Text  $12$ . Text  $=$  "" Then cevap= MsgBox("CHANGES WILL BE SAVED!", vbYesNo + vbApplicationModal, "UPDATING") If  $cevap = vbYes$  Then If MaskEdBox5.Text  $\leq$  "" Then If  $Trim(Mid(Trim(Text1), 7, 4) + Mid(Trim(Text1), 4, 2) + Mid(Trim(Text1), 1, 2))$  $Trim(Mid(MaskEdBox5.Text, 5, 4) + Mid(MaskEdBox5.Text, 3, 2) +$ Mid(MaskEdBoxS.Text, 1, 2)) Then  $cevan = MsgBox("date entitled is wrong.it will be changed with today date", vbYesNo)$ If  $cevap = vbYes$  Then

```
Text1 = DateEnd If
If cevap = vbNo Then
Exit Sub
End If
End If
End If
yatakbölümAç "SELECT* FROM YATAKBOLUMTABLOSU WHERE
REGISTERNO=" + kimlik("REGISTER NO") + "' AND COMING="' +
Mid(kimlik("NEWCOMING"), 1, 2) + "." + Mid(kimlik("NEWCOMING"), 4, 2) + "."
+ Mid(kimlik("NEWCOMING"), 7, 4) +
11111
If Not yatakbölüm.RecordCount > O Then
yatakbölüm. AddNew
yatakbölüm("REGISTERNO") = hakkında("REGISTER NO")
yatakbölüm("COMING") = hakkında("COMING")
yatakbölüm("DEP ARTMENT") = UCase(Trim(Text12))
yatakbölüm("BEDNO") = Trim(Textl8)
yatakbölüm.Update
Else
yatakbölüm("DEP ARTMENT") = UCase(Trim(Text12))
yatakbölüm("BEDNO") = Trim(Text18)<br>yatakbölüm.Update
yatakbölüm.Update
End If
hakkında("REPORTDATE") = Trim(Textl)
hakkında("DOCTOR NAME")= UCase(Trim(Text13))
hakkinda("DIAGNISIS") = Text14hakkında("MEDICAL TREATMENT")= Text15
hakkında("RECIPE") = Text16
hakkında.Update
End If
Else
MsgBox ("please,fıll into section of DEPARTMENT ")
End If
End Sub
```
Private Sub Command9 Click() If tarihten okundu  $= 1$  Then hakkındaaç "SELECT \* FROM BILGITABLOSU WHERE [REGISTER NO]="'+ kimlik("REGISTER NO") + "' AND COMING='" + Mid(DataGrid2.Columns(1), 1, 2) + "." + Mid(DataGrid2.Columns(l), 4, 2) + "." + Mid(DataGrid2.Columns(l), 7, 4) + **11111**  If hakkında.RecordCount  $> 0$  Then

hakkında.MoveFirst tarihtenokundu = <sup>O</sup> End If End If

Ifhakkında.RecordCount > <sup>O</sup> Then

```
hakkında.MoveFirst
Textl = hakkında("REPORTDATE")
Text13 = \text{hakkinda}("DOCTOR NAME")Text14 = hakkında("DIAGNISIS")
Textl5 = hakkında("MEDICAL TREATMENT")
Text16 = \text{hakkunda("RECIPE")}Else: MsgBox ("Record is empty")
End If
End Sub
```
Private Sub DataGrid2\_db1Click() hakkındaaç "SELECT \* FROM BILGITABLOSU WHERE [REGISTER NO]="'+ kimlik("REGISTER NO")+ "' AND [DOCTOR NAME]="' + DataGrid2.Columns(2) + "' AND REPORTDATE= $" + Mid(DataGrid2.Columns(0), 1, 2) + "." +$ Mid(DataGrid2.Columns(0),  $4$ ,  $2$ ) + "." + Mid(DataGrid2.Columns(0),  $7$ ,  $4$ ) + "'" hakkında.MoveFirst kimlikAç "SELECT \* FROM KA YITTABLOSU WHERE (REGISTER NO]="'+ kimJik("REGISTER NO") + ""' ' AND NEWCOMING=#" + Mid(DataGrid2.Columns(1),  $1, 2$ ) + "/" + Mid(DataGrid2.Columns(1), 4, 2) + "/" +  $Mid(DataGrid2.Columns(1), 7, 4) + "#"$ yatıscıkısaç "SELECT\* FROM YATISCIKISTABLOSU WHERE [REGISTER NO]="' + kimlik("REGISTER NO") + "' AND COMING="' + Mid(DataGrid2.Columns(1),  $1, 2$ ) + "." + Mid(DataGrid2.Columns(1), 4, 2) + "." + Mid(DataGrid2.Columns(1),  $7, 4$ ) + "" yatakbölümAç "SELECT \* FROM YATAKBOLUMTABLOSU WHERE REGISTERNO="' + kimlik("REGISTER NO") + "' AND COMING="' + Mid(DataGrid2.Columns(1),  $1, 2$ ) + "." + Mid(DataGrid2.Columns(1), 4, 2) + "." + Mid(DataGrid2.Columns(1),  $7, 4$ ) + "" If vatakbölüm.RecordCount > 0 Then Text12 = yatakbölüm("DEPARTMENT")  $Text18 = yatakbölim("BEDNO")$ End If If yatıscıkıs.RecordCount > <sup>O</sup> Then  $m$ tinbed = 1 Check2.Value = yatıscıkıs("MTINBED")  $MaskEdBox5.Text = ""$  $MaskEdBox5. Text = \text{yattscikis("LEING")}$ endmtinbed  $= 1$ Check3.Value = yatıscıkıs("ENDMTINBED")  $MaskEdBox6.Text = \text{yattsclkis}("GONG")$ End If Text! = hakkında("REPORTDATE") Text13 = hakkında("DOCTOR NAME")  $Text14 = \text{hakkında("DIAGNISIS")}$ Text15 = hakkında(''MEDICAL TREATMENT") Textl6 = hakkında("RECIPE")

## Label35 = hakkında.RecordCount

```
Text8 = kimlik("NEWCOMING")
Text2 = kimlik("REGISTER NO")Text3 = kimlik("NAME")Text4 = kimlik("SURNAME")MaskEdBox3.Text = kimlik("HOME PHONE")
Text9 = kimlik("HOME ADDRESS")Text11 = kimilar("INSURANCE TYPE")tarihtenokundu = 1
SSTab1. Tab = 1
End Sub
```
 $-3.0$ 

Private Sub Form\_Load() Frame 1. Visible = False  $Text17 = 10$  $Text12 = ""$  $Text13 = ""$  $Text14 = ""$  $Text15 = "$  $Text16 = "$  $Text18 = "$  $Text1 = Date$  $Text8 = Date$ MaskEdBox5.Text = Date  $MaskEdBox6.Text = ""$  $MaskEdBox6. Enabled = False$  $Check3. Enabeled = False$ Forml.Top =  $0$ Forml.Left =  $0$ End Sub

```
Private Sub KDCButton1_Click()
'''' used to update identity inf.
kimlik("NAME") = UCase(Trim(Text3))kimlik("SURNAME") = UCase(Trim(Text4))
kimlik("BIRTHDATE") = MaskEdBox1.Te
kimlik("JOB") = UCase(Trim(Combo1.Tex
kimlik("SEX") = UCase(Trim(Combo2.Text))
kirnlik("MARIT ALST ATUS ") = UCase(Trim(Combo3. Text))
kimlik("BLOOD TYPE") = UCase(Trim(Combo4. Text))
kimlik("AGE") = Val(Text5)kimlik("F ATHERNAME") = UCase(Trim(Text6))
kimlik("MOTHERNAME") = UCase(Trim(Text7))
kimlik("HOME ADDRESS") = UCase(Trim(Text9))kimlik("JOB ADDRESS") = UCase(Trim(Text10))kimlik(11HOME PHONE") = MaskEdBox3 .FormattedText
```
 $\sim$   $\sim$ 

**SARAWAY AND READWAY** 

kimlik(''JOB PHONE")= MaskEdBox2.FormattedText

```
kimlik("INSURANCE TYPE") = UCase(Trim(Text11))kimlik.Update
End Sub
```
Private Sub KDCButton10\_Click() If hakkında.RecordCount > <sup>O</sup> Then cevap= MsgBox("REPORT WILL BE DELETED", vbYesNo + vbApplicationModal, "DELETING") If  $cevap = vbYes$  Then hakkında.Delete hakkındaaç "SELECT \* FROM BILGITABLOSU where [REGISTER NO]="'+ kimlik("REGISTER NO") + "" and COMING="" + Mid(kimlik("NEWCOMING"), 1, 2) + "." + Mid(kimlik("NEWCOMING"), 4, 2) + "." + Mid(kimlik("NEWCOMING"), 7,  $(4)$  + "' and order by [REPORT DATE]" hakkında.MoveFirst Text8 = kimlik("NEWCOMING") Textl = hakkında("REPORTDATE") Textl3 = hakkında("DOCTOR NAME") Textl4 = hakkında("DIAGNISIS") Textl5 = hakkında("MEDICAL TREATMENT") Textl6 = hakkında("RECIPE") Text2 = kimlik("REGISTER NO")  $Text3 = kimlik("NAME")$  $Text4 = kimlik("SURNAME")$  $MaskEdBox3. Text = kimlik("HOME PHONE")$ Text9 = kimlik("HOME ADDRESS")  $Text11 = kimlik("INSURALCE TYPE")$ End If End If

÷

End Sub

Private Sub KDCButton11 Click() Form6.RichTextBox1.TextRTF =  $Chr(10) + Chr(10) + Chr(10) + Chr(13) + "DOCTOR$ NAME: " + Chr(10) + Chr(13) + Text13 + Chr(10) + Chr(10) + Chr(10) + Chr(10) +  $Chr(13) + "DIAGNOSIS" + Chr(10) + Chr(10) + Chr(13) + Text14 + Chr(10) +$  $Chr(10) + Chr(10) + Chr(13) + " MEDICAL TREATMENT: " + Chr(10) + Chr(10) +$  $Chr(13) + Text15 + Chr(10) + Chr(10) + Chr(10) + Chr(13) + "RECIPES" + Chr(10)$  $+$  Chr(10) + Chr(13) + Text16 + Chr(10) + Chr(10) Form6.Show End Sub

Private Sub KDCButton12\_Click() If Not Text $17 =$  "" Then ilacAç "select\* from ILACTABLOSU" List 1. Addltem UCase(Trim(Text 17))

ilac.AddNew  $ilac("ILACADI") = UCase(Trim(Text17))$ ilac.Update riac. Opdate<br>Text  $17 = 10$ End If End Sub

Private Sub KDCButton13 Click() If Not List  $1.$  Text  $=$  "" Then ilacAç "select \* from ILACTABLOSU where ILACADI=" +  $List1.List(List1.ListIndex) + """"$ If ilac.RecordCount > <sup>O</sup> Then ilac.Delete End If List1.RemoveItem List1.ListIndex End If End Sub

 $-2$ 

Private Sub KDCButton 14 Click() Framel. Visible = False  $Text17 = "$ Text16.SetFocus End Sub

Princi

Private Sub KDCButton2 Click()  $Frame1$ . Visible = True  $Text17 = ""$ Listl.SetFocus ilacAç "select \* from ILACT ABLOSU" If Not Listl .ListCount = ilac.RecordCount Then List1.Clear If ilac.RecordCount  $> 0$  Then ilac.MoveFirst For  $i = 1$  To ilac. RecordCount List I .Addltem ilac("ILACADI") ilac.MoveNext Next End If End If End Sub

Private Sub KDCButton3 Click() If tarihtenokundu =  $1$  Then

hakkındaaç "SELECT \* FROM BILGITABLOSU WHERE [REGISTER NO]="'+ kimlik("REGISTER NO") + "' AND COMING='" + Mid(DataGrid2.Columns(1), 1, 2) + "." + Mid(DataGrid2.Columns(l), 4, 2) + "." + Mid(DataGrid2.Columns(l), 7, 4) + '""

÷.

If hakkında.RecordCount  $> 0$  Then hakkında.MoveFirst  $t$ arihtenokundu = 0 End If End If If hakkında.RecordCount  $> 0$  Then hakkında.MoveFirst Textl = hakkında("REPORTDATE") Text13 = hakkında("DOCTOR NAME") Textl4 = hakkında("DIAGNISIS") Textl 5 = hakkında("MEDICAL TREATMENT")  $Text16 = \text{hakkinda("RECIPE")}$ Else: MsgBox ("Record is empty") End If End Sub

```
Private Sub KDCButton4 Click()
If tarihten okundu = 1 Then
hakkındaaç "SELECT * FROM BILGITABLOSU WHERE [REGISTER NO]="'+
kimlik("REGISTER NO") + "' AND COMING="' + Mid(DataGrid2.Columns(1), 1, 2)
+ "." + Mid(DataGrid2.Columns(l), 4, 2) + "." + Mid(DataGrid2.Columns(l), 7, 4) +
HIii 
If hakkında.Record Count > O Then
```
hakkında.MoveFirst  $t$ arihtenokundu = 0 End If End If If hakkında.RecordCount  $> 0$  Then hakkında. MovePrevious If hakkında. $BOF = True$  Then hakk:ında.MoveLast End If Textl = hakk:ında("REPORTDATE") Text13 = hakk:ında("DOCTOR NAME")  $Text14 = \text{hakkinda("DIAGNISIS")}$ Textl5 = hakk:ında("MEDICAL TREATMENT")  $Text16 = \text{hakkunda("RECIPE")}$ Else: MsgBox ("Record is empty") End If End Sub

Private Sub KDCButton5 Click() If tarihtenokundu  $= 1$  Then

```
hakkındaaç "SELECT * FROM BILGITABLOSU WHERE [REGISTER NO]="' +
kimlik("REGISTER NO") + "' AND COMING='" + Mid(DataGrid2.Columns(1), 1, 2)
+ "." + Mid(DataGrid2.Columns(l), 4, 2) + "." + Mid(DataGrid2.Columrıs(l), 7, 4) +
"""
```
- 20

```
If hakkında.RecordCount > O Then
hakkında.MoveFirst
tarihtenokundu = 0
End If
End If
If hakkında.RecordCount > OThen
hakkında MoveNext
If hakkında.EOF = True Then
hakkında.MoveFirst
End If
TextI = hakkında("REPORTDATE")
Text13 = hakkında("DOCTOR NAME")
Text14 = hakkında("DIAGNISIS")
Textl5 = hakkında("MEDICAL TREATMENT")
Text16 = hakkında("RECIPE")
Else: MsgBox ("Record is empty")
End If End If the Contract of the State Middle Contract of Terry R. 21 of
End Sub
```

```
Private Sub KDCButton6 Click()
If tarihtenokundu = 1 Then
hakkındaaç "SELECT * FROM BILGITABLOSU WHERE [REGISTER NO]="" +
kimlik("REGISTER NO") + "' AND COMING="' + Mid(DataGrid2.Columns(1), 1, 2)
+ "." + Mid(DataGrid2.Columns(l), 4, 2) + "." + Mid(DataGrid2.Columns(l), 7, 4) + 
^{\dagger\dagger\dagger\dagger\dagger}
```

```
If hakkında.RecordCount > O Then
hakkında.MoveFirst
tarihtenokundu = 0End If
End If
If hakkında.Record Count > O Then
hakkında.MoveLast
Textl = hakkında("REPORTDATE")
Text13 = \text{hakkinda}("DOCTOR NAME")Textl4 = hakkında("DIAGNISIS")
Text15 = \hbox{hakkında("MEDICAL TREATMENT")}Text16 = \text{hakkinda}("RECIPE")Else: MsgBox ("Record is empty")
End If
. End Sub
```

```
Private Sub KDCButton7 Click()
Ifyatakbölüm.RecordCount > O Then
```

```
Text12 = Trim(yatakbölim("DEPENDARTMENT"))Textl8 = Trim(yatakbölüm("BEDNO"))
Else
Text12 = ""Text18 = "End If
Text13 = ""Text14 = ""Text15 = ""Text16 = ""End Sub
```

```
Private Sub KDCButton8_Click()
If Not Text12.Text = ""Then
cevap = MsgBox("CHANGES WILL BE SAVED!", vbYesNo + vbApplicationModal,
"UPDATING")
If cevap = vbYes Then
If MaskEdBox5.Text \leq "" Then
If Trim(Mid(Trim(Text1), 7, 4) + Mid(Trim(Text1), 4, 2) + Mid(Trim(Text1), 1, 2)) <
Trim(Mid(MaskEdBox5.Text, 5, 4) + Mid(MaskEdBox5.Text, 3, 2) +Mid(MaskEdBox5.Text, l, 2)) Then
cevap = MsgBox("date entitled is wrong.it will be changed with today date", vbYesNo)If cevap = vbYes Then
Text1 = DateEnd If
If cevap = vbNo Then
Exit Sub
End If
End If
End If
yatakbölümAç "SELECT * FROM YATAKBOLUMTABLOSU WHERE
REGISTERNO="' + kimlik("REGISTER NO") + "' AND COMING="' + 
Mid(kimlik("NEWCOMING"), 1, 2) + "." + Mid(kimlik("NEWCOMING"), 4, 2) + "."
+ Mid(kimlik("NEWCOMING"), 7, 4) + ""
If Not yatakbölüm.RecordCount > 0 Then
yatakbölüm, AddNew
yatakbölüm("REGISTERNO") = hakkında("REGISTER NO")
yatakbölüm("COMING") = hakkında("COMING")
yatakbölüm("DEPARTMBNT")= UCase(Trim(Textl2))
yatakbölüm("BEDNO") = Trim(Textl8)
yatakbölüm.Update
Else
yatakbölüm("DEPARTMENT") = UCase(Trim(Textl2))
yatakbölüm("BEDNO") = Trim(Text18)
yatakbölüm.Update
```
End If

hakkında("REPORTDATE") = Trim(Textl) hakkında("DOCTOR NAME")= UCase(Trim(Text13)) hakkında("DIAGNISIS") = Text14 hakkında("MEDICAL TREATMENT")= Text15  $hakkunda("RECIPE") = Text16$ hakkında. Update End If Else MsgBox ("please,fill into section of DEPARTMENT ")<br>End If End If End Substitution of the state of the state of the state of the state of the state of the state of the state of the state of the state of the state of the state of the state of the state of the state of the state of the sta

 $\rightarrow$ 

Private Sub KDCButton9 Click() If Not Text12. Text  $=$  "" Then hakkmdaaç "SELECT \* FROM BILGIT ABLOSU" If hakkında.Record Count > <sup>O</sup> Then hakkındaaç "SELECT \* FROM BILGITABLOSU where [REGISTER NO]="' + UCase(Trim(kimlik("REGISTER NO"))) + "' and [DOCTOR NAME]="' +  $UCase(Trim(Text13)) +$  "' and [DIAGNISIS]="' + Text14 + "' and [MEDICAI TREATMENT]= $" +$ Text15 +  $"$  and [RECIPE]= $" +$ Text16 +  $"$  and  $[REPORTDATE] = " + Mid(Trim(Text1), 1, 2) + "." + Mid(Trim(Text1), 4, 2) + "." +$  $Mid(Trim(Text1), 7, 4) + \cdots$ If hakkında.Record Count > <sup>O</sup> Then  $Var = 1$ End If provided BEPARTS End If If  $Var = 0$  Then hakkındaaç "SELECT \* FROM BILGITABLOSU" hakkında. AddNew  $hakkında("COMING") = Trim(Text8)$ hakkında("REGISTER NO")= UCase(Trim(kimlik("REGISTER NO"))) hakkında("REPORTDATE") = Trim(Textl) hakkında("DOCTOR NAME")= UCase(Trim(Text13)) hakkında("DIAGNISIS") = Textl4 hakkında("MEDICAL TREATMENT") = Text15 hakkında(" $RECIPE$ ") = Text16 hakkında. Update End If  $Var = 0$ doktorunhastalarıAç "select\* from DOKTORUNHASTASI where [PATIENT NO]="' + hakkında("REGISTER NO") + "' AND PATIENTCOMINGDATE="' + Mid(hakkında("COMING"), 1, 2) + "." + Mid(hakkında("COMING"), 4, 2) + "." + Mid(hakkında("COMING"), 7, 4) + "'" If Not doktorunhastaları.RecordCount > 0 Then doktorunhastalarıAç "select \* from DOKTORUNHASTASI" doktorunhastaları. AddNew

```
doktorunhastaları("DOCTOR NAME")= UCase(Trim(Text13))
doktorunhastaları("PATIENT NO")= UCase(Trim(kimlik("REGISTER NO")))
doktorunhastaları("PATIENT NAME")= UCase(Trim(Text3))
doktorunhastaları("PATIENT SURNAME") = UCase(Trim(Text4))
doktorunhastaları("PATIENTCOMINGDATE") = Trim(Text8)
doktorunhastaları("PATIENT DEPARTMENT")= UCase(Trim(Text12))
doktorunhastaları. Update
End If
yatakbölümAç "SELECT * FROM YATAKBOLUMTABLOSU WHERE
REGISTERNO="' + hakkında("REGISTER NO") + "' AND COMING='" +
Mid(hakkında("COMING"), 1, 2) + "." + Mid(hakkında("COMING"), 4, 2) + "." +
Mid(hakkında("COMING"), 7, 4) + """"If Not yatakbölüm.RecordCount > O Then
yatakbölüm.AddNew
yatakbölüm("DEP ARTMENT") = UCase(Trim(Text12))
yatakbölüm("BEDNO") = Trim(Textl8)
yatakbölüm("COMING") = Trim(Text8)
yatakbölüm("REGISTERNO") = UCase(Trim(kimlik("REGISTER NO")))
yatakbölüm. Update
End If
Text13 = "Text14 = "Text15 = ""Text16 = ""Else
MsgBox ("please,fıll into section of DEPARTMENT")
End If
End Sub
```
÷.

```
Private Sub List1_DblClick()
If Text 16 = ""Then
Text16 = List1. Text
Else
Text16 = Text16 + Chr(10) + Chr(13) + List1. TextEnd If
End Sub
```
Private Sub maskedbox 1 lostfocus( If MaskEdBox1. Text  $\leq$  "" Then  $Text5 = Mid(Date, 7, 4) - Mid(MaskEdBox1.Text, 5, 4)$ End If End Sub

Private Sub Text12\_Click0 If  $Text12 = ""Then$ form $1$ bölümistek =  $1$ Form5.Show Else form 1 bölümiste $k = 1$ Formö.Show degisecekbölümadı = Trim(Text12) If Not Text18  $=$  "" Then bölümdekiyatakiptal = Trim(Text18) End If End If End Sub

s.

Private Sub Text13\_Click() Form7.Show form 1 doktoriste $k = 1$ End Sub

Private Sub Text18\_Click()<br>If Text18 =  $\text{m}$  Then If Text $18 =$  "" Then If  $Text12 = "" Then$  $Form5.Visible = True$ vatakistek  $= 1$ Else Form5.DataGrid1.Text =  $Text12$ Form5.Commandl.Value = True Form5.Visible = True Form5.Frame2.Visible = True  $y$ atakistek = 1 End If Else If Not Text18 = "" And Not Text12 = "" Then textl8bosdegil = Textl8 Form5.DataGridl.Text = Textl2 Form5.Cömmandl.Value = True Form5.Visible = True Form5.Frame2.Visible = True  $yatakistek = 1$ End If · End If with a Found Waller - An Pro-End Sub

#### Codes of Insurance Menu

Private Sub DataGridl\_dblClick() **AVE TOU.** If form2istek  $= 1$  Then If sigorta.RecordCount  $> 0$  Then Form2.Text $11 =$ "" sigortaAç "SELECT \* FROM SIGORTATABLOSU WHERE [INSURANCE TYPE]=" + DataGrid1.Text + "" Form2.Textl <sup>1</sup> = sigorta("INSURANCE TYPE") Else MsgBox ("NO INSURANCE TYPE") Form2.Show Form2. Check  $1.$  Value  $= 0$  $Form4.Visible = False$ End If End If If form  $1$  istek = 1 Then If sigorta.RecordCount > 0 Then<br>Form 1 Text 1 1 =  $\frac{1}{10}$ Forml.Text $11 =$ ""  $Form1. Text11 = DataGrid1. Text$ Else MsgBox ("NO INSURANCE TYPE") Forml.Show Forml.Checkl.Value = 0  $Form4.Visible = False$ End If End If form2istek  $= 0$  $formula$  = 0 Form4.Visible = False End Sub

S.

Private Sub Form\_Load() sigortaAç "select [INSURANCE TYPE] from SIGORTATABLOSU order by [INSURANCE NO]" Set DataGrid 1.DataSource = sigorta  $Frame1. Visible = False$  $Text1 = "$  $Text2 = "$ KDCButton2.Caption = "UPDATE/SAVE" Form $4.$ Top =  $50$ Form4.Left = (Screen.Width - (Form4.Width + 350)) End Sub

Private Sub KDCButtonl\_Click() Framel.Visible = True Framel.Caption ="NEW INSURANCE TYPE"  $Text1 = "$  $Text2 = "$ KDCButton2.Caption = "SAVE" yenisigorta = <sup>1</sup> KDCButton4.Enabled = False End Sub

Private Sub KDCButton2 \_Click() If Text1 = "" Or Text2 =  $\overline{'''}$  Then MsgBox ("any record has not been made .. ") GoToskip End If  $\mu$  If yenisigorta = 1 Then If yenisigorta  $= 1$  Then sigortaAc "SELECT \* FROM SIGORTATABLOSU WHERE [INSURANCE  $T\bar{YPE}$ ]=" + Text2 + "" If sigorta.RecordCount > <sup>O</sup> Then GoToskip Else sigortaAc "SELECT \* FROM SIGORTATABLOSU sigorta.AddNew sigorta("INSURANCE NO") = Val(Trim((Text1))) sigorta("INSURANCE TYPE")= UCase(Trim(Text2)) sigorta.Update End If End If If update is tek  $= 1$  Then If Not sigorta.RecordCount > <sup>O</sup> Then GoToskip Else sigorta("INSURANCE NO") = Val(Trim(Text1)) sigorta("INSURANCE TYPE")= UCase(Trim(Text2)) sigorta.Update End If End If skip: Framel.Visible = False sigortaAç "SELECT [INSURANCE TYPE] FROM SIGORTATABLOSU" Set DataGrid1.DataSource = sigorta<br>undateistek = 0 updateiste $k = 0$  $y$ enisigorta = 0 KDCButton4.Enabled = True KDCButton2.Caption ="UPDATE/SAVE" End Sub

Private Sub KDCButton3 Click() sigortaAç "select \* from SIGORTATABLOSU " If sigorta.RecordCount  $> 0$  Then If Not DataGrid1.Text =  $""$  Then FrameI.Visible= True FrameI.Caption=" EDIT " sigortaAç "SELECT \* FROM SIGORTATABLOSU WHERE [INSURANCE NO]="" + DataGridl.Text +"'OR [INSURANCE TYPE]="'+ DataGridl.Text + '""  $Text1 = sigorta("INSURANCE NO")$ Text2 = sigorta("INSURANCE TYPE") KDCButton2.Caption = "UPDATE" KDCButton4.Enabled = False updateistek = I End If End If a state of the state of the state of the state of the state of the state of the state of the state of End Sub

**TAB** 

Private Sub KDCButton4\_Click() sigortaAç "select \* from SIGORTATABLOSU " If sigorta.RecordCount  $> 0$  Then sigortaAç "SELECT \* FROM SIGORTATABLOSU WHERE [INSURANCE TYPE]= " + DataGrid1.Text + "'OR [INSURANCE NO]= "' + DataGrid1.Text + "" If sigorta.RecordCount  $> 0$  Then cevap = MsgBox(" " " + DataGrid1.Text + " " " + " record will be deleted", vbYesNo + vbCritical, "DELETING") . If  $cevap = vbYes$  Then sigorta.Delete End If End If End If Form Load End Sub

Private Sub KDCButton5\_Click() FrameI.Visible= False  $y$ enisigorta = 0 updateiste $k = 0$  $KDCB$ utton4.Enabled = True KDCButton2.Caption = "UPDATE/SAVE" End Sub

Codes of Department Menu

Private Sub Command 1 Click()  $KDCB$ uttonl. Visible = False  $KDCB$ utton2. Visible = False

 $KDCB$ utton3. Visible = False  $KDCB$ utton4. Visible = False  $KDCB$ utton5. Visible = False List 1.Clear Label4.Caption = DataGridl.Text Frame2.Visible = True bölümAç "SELECT \* FROM YATAKLAR WHERE DEPARTMENT="' + DataGridl.Text + "' ORDER BY VAL(BEDNO)" YATAKSAYISI = bölüm.RecordCount Label6. Caption = YATAKSAYISI bölümAç "SELECT \* FROM YATAKLAR WHERE DEPARTMENT="" + DataGrid1.Text + "' AND DURUM='" + "BOS" + "' ORDER BY VAL(BEDNO) Ifbölüm.RecordCount > <sup>O</sup> Then BOŞY ATAKSA YISI = bölüm.RecordCount Label8.Caption = BOSYATAKSAYISI bölüm.MoveFirst Do Until bölüm.EOF Listl.Addltem bölüm(''BEDNO") bölüm.MoveNext Loop End If End Sub

 $-3x$ 

Private Sub DataGridl\_dblClick() bölümAç "select \* from BOLUMT ABLOSU" If form  $1$  bölümistek = 1 Then If bölümdekiyatakiptal = "" Then Forml. Visible = False If bölüm.RecordCount > 0 Then Form1.Text12 =  $"$ bölümAç "SELECT\* FROMBOLUMTABLOSUWHERE [DEPARTMENT NAME]="'+ DataGridl.Text +'""'OR [INSURANCE TYPE]='"+ DataGridl.Text +  $^{\prime\prime\prime\prime}$ Forml.Text12 = bölüm("DEPARTMENT NAME") formlbölümistek = <sup>O</sup> Else MsgBox ("WST NO DEPARTMENT'') Forml.Show Form $1$ .Text $12 =$  ""  $Form5.Visible = False$ End If Else

bölümAç "select \* from YATAKLAR where BEDNO="" + bölümdekiyatakiptal + " and DEPARTMENT="' + degisecekbölümadı + "" bölüm("durum") = "BOS" bölüm.Update Forml.Text $18 =$ ""

bölümAç "SELECT \* FROM BOLUMTABLOSU WHERE [DEPARTMENT NAME]="' + DataGrid1.Text + ""' ' OR [INSURANCE TYPE]="' + DataGrid1.Text + **fffl1** 

Forml.Textl2 = bölüm("DEPARTMENT NAME") form1bölümiste $k = 0$ End If FormI.Show Form Load Form5. Visible = False End If End Sub

a.

ng 108 1X

TИ 121 T.

s.F 69 J lod sQ A Y 瓜 iod eO, 79 ОU fo 1 0d οđ añ 1

mät аĦ

b N 0 H

d 71

nd 7

Private Sub Form Load() bölümAç "select [DEPARTMENT NAME] from BOLUMTABLOSU " Framel .Visible= False Frame2.Visible = False Command1. Visible = False Set DataGrid1.DataSource = bölüm Form $5.$ Top $= 20$ Form5.Left =  $(Screen.Width - (Form5.Width + 350))$ End Sub

Private Sub KDCButton1 Click() Framel.Visible = True Frame1.Caption= " NEW INSURANCE TYPE "  $Text1 = "$  $Text2 = "$  $KDCButton2.Caption = "SAVE"$ <br>venibäliim = 1  $yenibölüm = 1$  $KDCB$ utton4.Enabled = False End Sub

Private Sub KDCButton2\_Click() "'used for new recording or for updating If Text1 =  $\text{``}^{\text{H}}$  Or Text2 =  $\text{``}^{\text{H}}$  Then MsgBox ("any record has not been made.. ") GoToskip End If If yenibölüm  $= 1$  Then
bölümAç "SELECT \* FROM BOLUMTABLOSU WHERE [DEPARTMENT  $NAME$  = "' + Text2 + "" Ifbölüm.RecordCount > <sup>O</sup> Then GoToskip Else ' bölüm Aç "SELECT\* FROMBOLUMTABLOSU'' bölüm.AddNew bölüm("DEPARTMENT NO")= Val(Textl) bölüm("DEPARTMENT NAME")= Text2 bölüm.Update End If End If If blmupdateistek  $= 1$  Then If Not bölüm.RecordCount > <sup>O</sup> Then GoToskip Else bölüm("DEP ARTMENT NO") = Textl bölüm("DEP ARTMENT NAME")= Text2 bölüm.Update End If End If skip: Framel.Visible = False bölümAç "SELECT [DEPARTMENT NAME] FROM BOLUMTABLOSU" Set DataGrid1.DataSource = bölüm yenibölüm = <sup>O</sup> blmupdateiste $k = 0$ KDCButton4.Enabled = True KDCButton2.Caption = "UPDATE/SAVE" End Sub Private Sub KDCButton3\_Click()

''' used to update department name bölümAç "select \* from BOLUMTABLOSU " Ifbölüm.RecordCount > <sup>O</sup> Then If Not DataGrid  $1.$  Text = ""Then Frame l. Visible = True Framel. Caption = " EDIT " bölümAç "SELECT \* FROM BOLUMT ABLOSU WHERE [DEPARTMENT  $NAME$ =" + DataGrid1.Text + "" Textl = bölüm("DEPARTMENT NO") Text2 = bölüm("DEP ARTMENT NAME") KDCButton2.Caption = "UPDATE" KDCButton4.Enabled = False blmupdateiste $k = 1$ End If End If

## End Sub

Private Sub KDCButton4\_Click() '' 'used to delete department bölümAç "select \* from BOLUMTABLOSU " If bölüm.Record Count > <sup>O</sup> Then

bölümAç "SELECT \* FROM BOLUMTABLOSU WHERE [DEPARTMENT NAME]="'+ DataGridl.Text + ""' If bölüm.RecordCount  $> 0$  Then cevap = MsgBox(" " " + DataGrid1.Text + " " " + " record will be deleted", vbYesNo + vbCritical, "DELETING") If  $cevap = vbYes$  Then bölüm.Delete End If End If End If Form Load End Sub

Private Sub KDCButton5 Click() '' 'used to see whether beds in deparment empty or not  $KDCB$ uttonl. Visible = False  $KDCB$ utton2. Visible = False  $KDCButton3.Visible = False$  $KDCB$ utton4. Visible = False  $KDCB$ utton5. Visible = False List1. Clear ... Label4.Caption = DataGridl.Text Frame2.Visible = True bölümAç "SELECT \* FROM YATAKLAR WHERE DEPARTMENT="" + DataGridl.Text +"' ORDER BY VAL(BEDNO)" YATAK SAYISI = bölüm.RecordCount  $Label 6$ . Caption = YATAKSAYISI . bölümAç "SELECT\* FROM YATAKLAR WHERE DEPARTMENT="'+ DataGridl .Text+"' AND DURUM="' + "BOS" +"'ORDER BY VAL(BEDNO)" If bölüm.RecordCount  $> 0$  Then BOSY ATAKSA YISI = bölüm.RecordCount Label8.Caption = BOSYATAKSAYISI bölüm.MoveFirst Do Until bölüm.EDF Listl.Addltem bölüm("BEDNO") bölüm.MoveNext Loop End If End Sub

Private Sub KDCButton6 Click() '''used to add new bad to department  $ekyap1dd1 = 0$ List1. Clear bölümAç "SELECT \* FROM YATAKLAR WHERE DEPARTMENT="' + DataGrid1.Text + "' ORDER BY VAL(BEDNO)

IfNot bölüm.RecordCount > <sup>O</sup> Then  $EKYATAK = 1$ GoToskip<br>Else Else bölütn.MoveFirst For i<sup>=</sup> <sup>1</sup> To bölüm.RecordCount If  $i = Val(bölüm("BEDNO"))$  Then bölüm.MoveNext GoTo git Else bölüm.AddNew  $b\ddot{o}\ddot{u}$ m("BEDNO") = i bölüm("DEPARTMENT") = DataGridl.Text bölüm("DURUM") = "BOS" bölüm.Update  $ekyap1dd1 = 1$ bölümAç "SELECT \* FROM YATAKLAR WHERE DEPARTMENT="" + DataGrid1.Text + "' and DURUM='" + "BOS" + "' ORDER BY VAL(BEDNO)" bölüm.MoveFirst List<sub>1</sub> Clear Do Un'til bölüm.EOF List <sup>1</sup> .Addltem bölüm("BEDNO") bölüm.MoveNext Loop Exit For End If git: Next If Not ekyapıldı = 1 Then bölüm.MoveLast  $EKYATAK = Val(bölüm("BEDNO")) + 1$ bölümAç "SELECT \* FROM YATAKLAR WHERE DEPARTMENT="' + DataGridl.Text +"'ORDER BY VAL(BEDNO)" skip: bölüm.AddNew bölüm("BEDNO") = Trim(Str(EKYATAK)) bölüm("DEPARTMENT") = DataGridl.Text bölüm("DURUM'') = "BOS" bölüm.Update bölümAç "SELECT \* FROM YAT AKLAR WHERE DEPARTMENT="' + DataGrid1.Text + "' and DURUM='" + "BOS" + "' ORDER BY VAL(BEDNO)" bölüm.MoveFirst Do Until bölüm.EOF Listl .Addltem bölüm("BEDNO") bölüm.MoveNext Loop End If End If End Sub Private Sub KDCButton7 Click() '' 'used to remove selected bad from depart. bölümAç "SELECT \* FROM YATAKLAR WHERE DEPARTMENT="" + DataGridl.Text +"'ORDER BY VAL(BEDNO)" If bölüm.RecordCount > <sup>O</sup> Then If Not List1. List(List1. ListIndex) = " " Then bölümAç "SELECT \* FROM YATAKLAR WHERE DEPARTMENT="' + DataGridl. Text + "' AND BEDNO='" + Listl. List(Listl .ListIndex) + "' ORDER BY VAL(BEDNO)" If bölüm.RecordCount  $> 0$  Then bölüm.Delete End If End If bölümAç "SELECT \* FROM YATAKLAR WHERE DEPARTMENT="' + DataGridl.Text + "' and DURUM='" + "BOS" + "' ORDER BY VAL(BEDNO)" If bölüm.RecordCount > 0 Then<br>bölüm.MoveFirst bölüm.MoveFirst List<sub>1</sub>.Clear Do Untıl bölüm.EOF Listl .Addltem bölüm("BEDNO") bölüm.MoveNext Loop End If End If End Sub Private Sub KDCButton8 Click() Form Load  $KDCB$ uttonl. Visible = True  $KDCB$ utton2. Visible = True  $KDCB$ utton3. Visible = True  $KDCB$ utton $4.$ Visible = True

a.

End Sub

 $KDCB$ utton5. Visible = True

Private Sub KDCButton9 Click()

Frame2.Visible = False Frame 1. Visible = False yenibölüm = <sup>O</sup> blmupdateiste $k = 0$  $KDCB$ utton4. Enabled = True KDCButton2.Caption ="UPDATE/SAVE" End Sub

 $-3 -$ 

Private Sub List1 DblClick() If yatakistek = 1 Then 'And Forml.Text18 = ""Then If Not Form1.Text12 = DataGrid1.Text Then cevap <sup>=</sup> MsgBox("THERE IS nısr SELECTED AND A DIFFERENT DEPARTMENT NAME" +  $Chr(10) + Chr(13) + "IF$  YOU CHOOSE 'YES' DEPARTMENT NAME WILL BE CHANGED", vbYesNo + vblnformation) If  $cevap = vbYes$  Then  $Form1. Text18 = Trim(List1.List(List1.ListIndex))$ If Not text l 8bosdegil = ""Then bölüm Aç "select \* from YATAKLAR where BEDNO="" + text18bosgedil + "' and DEPARTMENT="'+ DataGrid.Textl + ""' bölüm("DURUM") = "BOS" bölüm.Update End If bölümAç "SELECT \* FROM YATAKLAR WHERE BEDNO="' + Trim(Listl.List(Listl.Listlndex)) +"'AND DEPARTMENT='"+ DataGridl.Text + ""' bölüm("DURUM") = "DOLU" bölüm.Update Forml.Text12 = UCase(Trim(DataGridl.Text)) Form Load Form5. Visible = False Forml.Visible = True form1 bölümistek = <sup>O</sup>  $KDCButton1.Visible = True$  $KDCB$ utton2. Visible = True  $KDCButton3.Visible = True$ KDCButton4.Visible = True  $KDCB$ utton5. Visible = True End If Else  $Form1. Text18 = Trim(List1.List(List1.ListIndex))$ If Not text18bosdegil  $=$  ""Then bölümAç "select \* from YATAKLAR where BEDNO='" + text18bosdegil + "' and DEPARTMENT="'+ DataGridl.Text + ""' bölüm("DURUM") = "BOS" bölüm.Update End If

bölümAç "SELECT \* FROM YATAKLAR WHERE BEDNO="" + Trim(List1.List(List1.ListIndex)) + "' AND DEPARTMENT="' + DataGrid1.Text + "" bölüm("DURUM") = "DOLU" bölüm.Update Form Load  $Form5. Visible = False$ Forml .Visible= True forml bölümistek = <sup>O</sup>  $KDCB$ uttonl . Visible = True  $KDCButton2. *Visible* = True$  $KDCB$ utton3. Visible = True

 $KDCB$ utton4. Visible = True KDCButton5.Visible = True End If End If End Sub

Codes of Report Menu

Private Sub Combo2 Click() RichTextBoxl.SelFontSize = Val(Combo2.Text) End Sub

Private Sub Combo3 Click()  $Text1 = Comb03.Text$ raporaç "select \* from REPORTABLOSU" If rapor.RecordCount  $> 0$  Then rapor.MoveFirst Do Until rapor.EOF If Trim(Combo3.Text) = Trim(rapor("RAPORADI")) Then If Not IsNull(rapor("RAPORADI")) Then RichTextBoxl. TextRTF = rapor(''RAPORICERIGI") RichTextBoxl.BackColor = rapor("RAPORBACKROUND") Else RichTextBoxl.TextRTF = "" End If End If rapor.MoveNext Loop End If End Sub

Private Sub Combol\_Click() If  $RichardBox1$ . SelStart = 0 Then IfRichTextBoxl.SelLength = Len(RichTextBoxl.Text) Then

RichTextBoxl.Font = Combo I.Text Else RichTextBoxl.SelFontName = Combol.Text End If End If If RichTextBox1.SelStart  $\leq 0$  Then RichTextBox1.SelFontName = Combo1.Text End Sub

Private Sub Combo3 DropDown() Combo3. Clear raporaç "select \* from REPORTABLOSU"

16d in C löd

юĩ юŦ юĦ **TOT** IJ 331 IJ

78 DI nā

53.

If rapor.RecordCount  $> 0$  Then rapor.MoveFirst Do Until rapor.EOF Combo3.Addltem rapor("RAPORADI") rapor.MoveNex Loop End If End Sub

Private Sub Form Load() For  $i = 0$  To Screen. FontCount - 1 Combo 1. AddItem Screen.Fonts(i) Next i For  $i = 1$  To 100 Combo2.Additem i Next <sup>i</sup> Form Resize  $Comboz.Text = RichTextBox1.SelfontSize$  $Combo 1. Text = RichTextBox1. SelfontName$ raporaç "select \* from REPORTABLOSU" If rapor.RecordCount  $> 0$  Then rapor.MoveFirst Do Until rapor.EOF Combo3 .Additem rapor("RAPORADI") rapor.MoveNext Loop End If Form6.Top  $= 0$  $Form6.Left = (Screen.Width - (Form6.Width + 350))$  $\text{Form6.Width} = 10700$ Form6.Height  $= 8880$ Framel.Visible = False  $Timer1.Enabeled = False$ Textl.Enabled = False

End Sub  $\sim$ 

- 1138

Private Sub Form\_Unload(Cancel As Integer) Close End Sub

Private Sub RichTextBox1\_SelChange() With Form6.Too1Barl IflsNull(RichTextBoxl .SelBullet) Then .Buttons("Kopyala").Enabled = False Else

.Buttons("Kopyala").Value = Abs(RichTextBox1.SelBullet)  $B$ uttons("Kopyala").Enabled = True End If If IsNull(RichTextBox1. SelBold) Then .Buttons("Kalın").MixedState = True Else  $Buttons("Kalin").Value = Abs(RichtTextBox1.SelBold).$ .Buttons("Kalın").MixedState = False End If If IsNull(RichTextBoxI.Selltalic) Then .Buttons("Eğik").MixedState = True Else ' .Buttons("Eğik").Value = Abs(RichTextBoxl. Selltalic) .Buttons("Eğik").MixedState = False End If If IsNull(RichTextBox1.SelUnderline) Then .Buttons("AltÇ").MixedState = True Else .Buttons("AltÇ").Value = Abs(RichTextBox1. SelUnderline) .Buttons("AltÇ").MixedState = False End If If IsNull(RichTextBox1. SelFontSize) Then  $Comb_{02}$ . Text = "" Else Combo2.Text = RichTextBoxl.SelFontSize End If IflsNull(RichTextBoxl.SelFontName) Then  $Combol. Text = ""$ Else ComboI.Text= RichTextBoxl.SelFontName End If End With End Sub

Private Sub Timer1 Timer()  $Frame1. Visible = False$ RichTextBoxl .SetFocus  $Timer1$ . Enabled  $= False$ End Sub

Private Sub ToolBarl\_ButtonClick(ByVal Button As MSComctlLib.Button) Dim bul As Integer raporaç "select \* from REPORTABLOSU" On Error Resume Next Select Case Button.Key

 $\infty$ 

Case "Yeni": Well and West Teachers and West Teachers and West Teachers and West Teachers and West Teachers and West Teachers and West Teachers and West Teachers and West Teachers and West Teachers and West Teachers and We  $Combo3.ListIndex = -1$ RichTextBox1.TextRTF = ""

Case "Kaydet":

 $rapad_1 = InputBox("Enter report name that will be recorded", "REPORT NAME")$ If Not rapadı  $=$  "" Then raporaç "select \* from REPORTABLOSU where raporadı="" + UCase(Trim(rapadı)) +  $"''$  $Text1$ . Enabled = False  $Text1 = rapad1$ If rapor.RecordCount  $> 0$  Then cevap = MsgBox("just there is a report which name is " " + UCase(Trim(rapadı)) + " ""  $+$  Chr(10) + Chr(13) + "Do you want to change content of this Report", vbYesNo + vbApplicationModal, "CHANGING CONTENT OF REPORT") If  $cevap = vbYes$  Then  $rapor("RAPORADI") = UCase(Trim(Text1))$ lfRichTextBoxl.TextRTF =""Then  $Timer 1. Enabeled = True$  $Timer 1. Interval = 4000$  $Text1 = ""$ Framel.Visible = True  $Label3 = "You have not entered any content about report that will be recorded.$ GoToskip Else rapor("RAPORICERIGI") = RichTextBox1. TextRTF <sup>ı</sup> End If  $rapor("RAPORBACKRODUCTION") = RichTextBox1.BackColor$ rapor.Update MsgBox "Content of Report has been changed..", 64, "CHANGING CONTENT OF REPORT" Else

 $Text1 = ""$ End If Else and the set of the set of the set of the set of the set of the set of the set of the set of the set of the set of the set of the set of the set of the set of the set of the set of the set of the set of the set of the rapor.AddNew  $rapor("RAPORADI") = UCase(Trim(Text1))$ If  $RichardBox1.Text = ""Then$  $Timer 1. Enabled = True$  $Timer1.Interval = 4000$  $Text1 = ""$ Framel.Visible = True Label3 = "You have not entered any content about report that will be recorded" GoTo skip Else rapor("RAPORICERIGI'1) = RichTextBoxl.TextRTF End If rapor("RAPORBACKROUND") = RichTextBox <sup>1</sup> .BackColor rapor. Update MsgBox "Report has been saved..", 64, "RECORDING" skip: End If Else Framel.Visible = True  $Label3 = "You have to enter reportname..."$  $Timer1.$ Interval = 4000 Timerl.Enabled = True End If Case "Aç": sec= InputBox("select report name that will be indicated", "REPORT NAME") raporaç "select \* from REPORTABLOSU" If rapor.RecordCount > <sup>O</sup> Then  $i=1$ rapor.MoveFirst Do Until rapor.EOF If  $Trim(sec) = Trim(rapor("RAPORADI"))$  Then  $bul = i$ End If  $i = i + 1$ Loop If bul  $> 0$  Then Combo3. ListIndex = bul - 1 End If Case "yRenk": dlgCommonDialog.Flags = cdlCFEffects Or cdlCFBoth . dlgCommonDialog. ShowFont With RichTextBoxl . SelFontName =  $dlgCommonDialog.$  FontName

Combol.Text = RichTextBoxl.SelFontName .SelFontSize = dlgCommonDialog.FontSize Cômbo2.Text = RichTextBoxl.SelFontSize .SelBold = dlgCommonDialog.FontBold .Selltalic = dlgCommonDialog.Fontltalic ·· ·.selUnderline = dlgCommonDialog.FontUnderline .SelColor = dlgCommonDialog.Color End With

Case "Renk": dlgCommonDialog.ShowColor RichTextBox <sup>1</sup> .BackColor = dlgCommonDialog.Color

Case "Yazdır": On Error Resume Next With dlgCommonDialog

- 71

ol 1

ie 1

 $(3 - 1)$ 

90 am e M

e 19

cH.

) H

.DialogTitle = "Print" . CancelError = True .Flags = cdlPDReturnDC + cdlPDNoPageNums IfRichTextBoxl.SelLength = <sup>O</sup> Then .Flags= .Flags+ cd1PDA11Pages Else .Flags = .Flags + cdlPDSelection End If . ShowPrinter IfErr<> MSComDlg.cdlCancel Then RichTextBoxl.SelPrint .hDC End If End With

Case "Kes": On Error Resume Next Clipboard.SetText RichTextBoxl.SelRTF RichTextBoxl.SelText = vbNullString

Case "Kopyala": On Error Resume Next Clipboard.SetText RichTextBoxl .SelRTF

Case "Yapıştır": On Error Resume Next RichTextBoxl.SelRTF = Clipboard.GetText

Case "Kalın": RichTextBoxl.SelBold = Not RichTextBoxl.SelBold

Case "Eğik": RichTextBoxl.Selltalic = Not RichTextBoxl.Selltalic

Case "AltÇ": RichTextBox1.SelUnderline = Not RichTextBox1.SelUnderline

 $\rightarrow$ 

Case "Sol": RichTextBoxl.SelAlignment = rtfLeft

Case "Ortaya": RichTextBoxl.SelAlignment = rtfCenter

Case "Sağ": RichTextBox1.SelAlignment = rtfRight

Case "Sil": IfCombo3.Listindex < <sup>O</sup> Then MsgBox "Select report that will be deleted....!", 48, "WARNING" End If If Combo3 .Listlndex > -1 Then raporaç "select \* from REPORTABLOSU where raporadi="' +  $UCase(Trim(Combo3.Text)) + """$ If rapor.RecordCount  $> 0$  Then rapor.MoveFirst

sıradaki: cevap = MsgBox("Now, Report which name is "" + rapor("RAPORADI") + "" will be delete", vbYesNoCancel + vbCritical, "DELETING")

> DOKTORLAR what of FORECAS OKTYLE-C+Ted: Committed and

Select Case cevap Case vbYes: rapor.Delete Do Until rapor.EOF rapor.MoveNext GoTo sıradaki Loop

Case vbNo: rapor.MoveNext Do Until rapor.EOF GoTo sıradaki Loop

Case vbCancel: GoTo iptal End Select End If Reset RichTextBox1.TextRTF = "" Combo3. Clear End If End Select iptal: raporaç "select \* from REPORTABLOSU" If rapor.RecordCount > <sup>O</sup> Then rapor.MoveFirst Do Until rapor.EOF

Combo3.Additem rapor("RAPORADI") rapor.MoveNext Loop End If End Sub

Private Sub Form\_Resize() On Error Resume Next RichTextBoxl.RightMargin = RichTextBoxl.Width - 400 RichTextBoxl.Sellndent = 300 End Sub

Codes of Doctors Menu

Private Sub Command 1 Click()  $Text1 = "$  $Text2 = "$ 

 $Text3 = ""$  $Text4 = ""$ FrameI.Caption= "SAVE" Framel.Visible = True  $Command2.Enabled = True$ Command2.Caption ="SAVE"  $Command4.Enabled = False$  $yenidoktor = 1$ End Sub

Private Sub Command2\_Click() If Text1  $\leq$  "" And Text2  $\leq$  "" And Text3  $\leq$  "" And Text4  $\leq$  "" Then If yenidoktor  $= 1$  Then doktorAç "select \* from DOKTORLAR where DOCTORNAMESURNAME="' + Text3 + "' and DOCTORTITLE="' + Text2 + "' and DOCTORNO="' + Text1 + "' and DOCTORDEPARTMENT="" + Text4 + """ If Not doktor.RecordCount > 0 Then doktorAç "select \* from DOKTORLAR" doktor.AddNew doktor("DOCTORNAMESURNAME")= UCase(Trim(Text3))  $doktor("DOCTORNO") = UCase(Trim(Text1))$ doktor("DOCTORTITLE") = UCase(Trim(Text2)) , doktor("DOCTORDEPARTMENT") = UCase(Trim(Text4)) doktor.Update Else doktorAç "select \* from DOKTORLAR" GoToskip End If

End If

GoToskip Else

If doktorupdateistek = 1 Then doktor Aç "select \* from DOKTORLAR where DOCTORNAMESURNAME="' + Text3 + "' and DOCTORTITLE="' + Text2 + "' and DOCTORNO="' + Text1 + "' and DOCTORDEP ARTMENT="' + Text4 + ""' If doktor.RecordCount > <sup>O</sup> Then doktor Aç "select \* from DOKTORLAR where DOCTORNAMESURNAME="" + ad + '" and DOCTORTITLE="' +unvan+ "' and DOCTORNO="' +numara+ "' and DOCTORDEPARTMENT="' + doktoriçinbölüm + ""'

doktor("DOCTORNAMESURNAME") = UCase(Trim(Text3))

 $dotor("DOCTORNO") = UCase(Trim(Text1))$ 

doktor("DOCTORTITLE") = UCase(Trim(Text2))

doktor("DOCTORDEPARTMENT") = UCase(Trim(Text4))

doktor. Update

End If

End If

skip: Frame I. Visible = False

doktor Aç "select \* from DOKTORLAR" Set DataGrid 1.DataSource = doktor  $doktorupdateistek = 0$  $y$ enidoktor = 0  $Command2.Enabled = False$ Command2.Caption ="UPDATE/SAVE"  $Command4.Enabled = True$ Else cevap = MsgBox("you must fill into all sections" + Chr(10) + Chr(13) + "press to continue record "RETRY" button, to quit from record "CANCEL" button", vbRetryCancel + vbCritical, "WARNING") If  $cevap = vbfletry$  Then Else Form Load End If End If End Sub

Private Sub Command3 Click() If Not DataGrid 1. Text  $=$  "" Then Frame1.Visible = True , Framel.Caption =" EDIT " doktor Aç "select \* from DOKTORLAR where DOCTORNAMESURNAME="' + DataGrid1.Columns(1) + "' and DOCTORTITLE="' + DataGrid1.Columns(0) + "' and DOCTORNO="' + DataGridl.Columns(3) +"'and DOCTORDEPARTMENT='" + DataGrid1.Columns $(2)$  + "" Text3 = doktor("DOCTORNAMESURNAME")

 $Text1 = doktor("DOCTORNO")$  $Text2 = doktor("DOCTORTITLE")$ Jext4 = doktor("DOCTORDEP ARTMEN1")  $Command2.Enabled = True$ Command2.Caption = "UPDATE"  $Command4.Enabled = False$  $doktorupdateistek = 1$  $numara = Text1$  $unvan = Text2$  $ad = Text3$ doktoriçinbölüm = Text4 End If End Sub

Private Sub Command4 Click() doktor Aç "select \* from DOKTORLAR " I£ doktor.RecordCount > <sup>O</sup> Then doktor Aç "select \* from DOKTORLAR where DOCTORNAMESURNAME='" + DataGrid1.Columns(1) + "' and DOCTORTITLE="' + DataGrid1.Columns(0) + "' and

DOCTORNO="' + DataGridl.Columns(3) +"'and DOCTORDEPARTMENT="' + DataGrid 1. Columns(2) + "'" If doktor.RecordCount > <sup>O</sup> Then cevap =  $MsgBox(" " " + DataGrid1.Columns(1) + " " " + " record will be$ deleted", vbYesNo + vbCritical, "DELETING") If  $cevap = vbYes$  Then doktor.Delete End If End If LAUSS WATER MACHINERY HARRY End If Form Load End Sub

```
Private Sub DataGrid1_dblClick()
If DataGrid1.Text \leq "" Then
If form 1 doktoristek = 1 Then
Forml.Text13 = UCase(Trim(DataGrid1.Columes(0) + " " + DataGrid1.Columns(1)))formldoktoristek = 0Form Load
Form7.Visible = FalseElse
' doktorunhastalarıAç "select* from DOKTORUNHASTASI where [DOCTOR
NAME]="" + UCase(Trim(DataGrid1.Columns(0) + " " + DataGrid1.Columns(1))) + """
If doktorunhastaları.RecordCount > O Then
Set DataGrid2.DataSource = doktorunhastaları
DataGrid2. Visible = True
```
End If End If End If End Sub

Private Sub DataGrid2\_dblClick() IfDataGrid2.Text <>""Then  $hastaad_1 = DataGrid2$ . Columns(1) hastasoyadı = DataGrid2.Columns $(2)$ hastanınnumarası = DataGrid2.Columns $(3)$  $Form 1. Label 18 = hastaad_1$  $Form1.Label19 = hatssoyad1$  $Form1. Label28 = hastaad_1$  $Form1. Label29 = hatsoyad1$  $gelis = DataGrid2$ . Columns(4) kimlikAç "select [REGISTER NO],NAME,SURNAME,NEWCOMING,BIRTHDATE,AGE,JOB,SEX,MARIT ALST ATUS, [BLOOD TYPE], FATHERNAME, MOTHERNAME, [HOME ADDRESS], [JOB ADDRESS], [HOME PHONE], [JOB PHONE], [INSURANCE TYPE] from KAYITT ABLOSU where [REGISTER NO]="' + hastanınnumarası + "' and NAME="' + hastaadı + '" AND SURNAME="' + hastasoyadı + ""' Forml.Text2 = kimlik("REGISTER NO")  $Form1. Text3 = kimlik("NAME")$ Forml.Text4 = kimlik("SURNAME") If kimlik("BIRTHDATE") = "  $/$  /  $/$  "Then Forml.MaskEdBoxl.Text = "" Else Form1.MaskEdBox1.Text = Mid(kimlik("BIRTHDATE"),  $1, 2$ ) + " " + Mid(kimlik("BIRTHDATE"),  $4, 2$ ) + " " + Mid(kimlik("BIRTHDATE"), 7, 4) End If  $Form1.Text5 = kimlik("AGE")$  $Form1.Combol = kimlik("JOB")$  $Form1.Comb<sub>02</sub> = kimlik("SEX")$  $Form1.Comb03 = kimlik("MARITALSTATUS")$  $Form1. Combo4 = kimlik("BLOOD TYPE")$ Forml.Text6 = kimlik("FATHERNAME") Forml.Text7 = kimlik("MOTHERNAME")  $Form1. Text9 = kimlik("HOME ADDRESS")$ Form1.Text10 =  $kimlik("JOB ADDRESS")$ Form1.MaskEdBox3.Text = kimlik("HOME PHONE") Fonnl.MaskEdBox2.Text = kimlik("JOB PHONE")  $Form1.Text11 = kimlik("INSURANCE TYPE")$ Forml.Text8 = kimlik("NEWCOMING") yatıscıkısaç "select \* FROM YATISCIKISTABLOSU where [REGISTER NO]="' + hastanınnumarası + "' and COMING='" + Mid(gelis, 1, 2) + "." + Mid(gelis, 4, 2) + "."  $+$  Mid(gelis, 7, 4) + "" If yatıscıkıs.RecordCount  $> 0$  Then

```
If Val(yatiscikis("ENDMTINBED")) = 1 Then
endmtinbed = 1End If
Form 1. Check 3. Value = Val(yattscikis("ENDMTINBED"))If Val(yatıscıkıs("MTINBED")) = 1 Then
mtinbed = 1
End If
Form1.Check2.Value = Val(yatiscikis("MTINBED"))If yatıscıkıs("GOING") = "" Then
Form1.MaskEdBox6.Text = ""
Else
Forml .MaskEdBox6.Text = Mid(yatıscıkıs("GOING"), 1, 2) + "/" +
Mid(yatıscıkıs("GOING"), 3, 2) + "/" + Mid(yatıscıkıs("GOING"), 5, 4)
End If
If yatıscıkıs("LIEING") =
1111 Then
Form1.MaskEdBox5.Text = "Else
Form1.MaskEdBox5.Text = Mid(yatıscıkıs("LIEING"), 1, 2) + "/" +
Mid(yatıscıkıs("LIEING"), 3, 2) + "/" + Mid(yatıscıkıs("LIEING"), 5, 4)
End If
End If
```

```
hakkindaaç "select * FROM BILGITABLOSU where [REGISTER NO]="' +
hastanınnumarası + "' and [DOCTOR NAME]=" + DataGrid2.Columns(0) + "' and
COMING="' + Mid(gelis, 1, 2) + "." + Mid(gelis, 4, 2) + "." + Mid(gelis, 7, 4) + ""
AND NAME='" + hastaadı + "' AND SURNAME='" + hastasoyadı + "'"
If hakkında.RecordCount > 0 Then
hakkında.MoveFirst
Forml.Text14 = hakkında("DIAGNISIS")
Forml.Text15 = hakkında("MEDICAL TREATMENT")
Forml.Text13 = hakkında("DOCTOR NAME")
Forml.Text16 = hakkında("REÇIPE")
Forml.Textl = hakkında("REPORTDATE")
Forml.Label32 = "NUMBER OF REPORTS WRITTEN BY " +DataGrid2. Columns(O)
Form 1. Label 35 = hakkunda. Record CountEnd If
yatakbölümAç "select * FROM YATAKBOLUMTABLOSU where REGISTERNO="
+ hastanınnumarası + "' and COMING="" + Mid(gelis, 1, 2) + "." + Mid(gelis, 4, 2) +
"." + Mid(gelis, 7, 4) + """ ' AND NAME="" + hastaadı + "' AND SURNAME="' +
hastasoyadı + ""'
If yatakbölüm.RecordCount > O Then
Forml.Text18 = yatakbölüm("BEDNO")
Forml.Textl2 =yatakbölüm("DEPARTMENT")
End If
tarih Aç "select REPORTDATE,COMING,[DOCTOR NAME] FROM
BILGITABLOSU where [REGISTER NO]="" + hastanınnumarası + """ ' and
```
COMING="' + Mid(gelis, 1, 2) + "." + Mid(gelis, 4, 2) + "." + Mid(gelis, 7, 4) + ""' and  $NAME=" + hastaad + "AND SURNAME=" + hadb> hastaasovad<sub>1</sub> + ""$ If tarih.RecordCount  $> 0$  Then Set Forml .DataGrid2.DataSource = tarih . End If Forml.Visible = True Form7.Visible = False End If Form Load End Sub

- 26

Private Sub Form GotFocus() doktor Aç "select \* from DOKTORLAR" If doktor.RecordCount > <sup>O</sup> Then Set DataGrid 1.DataSource = doktor End If  $Text1 = ""$  $Text2 = ""$  $Text3 = ""$ Framel.Caption = "" Framel.Visible = False DataGrid2.Visible = False  $KDCButton2.Caption = "SAVE/UPDATE"$ End Sub

Private Sub Form\_Load() doktorAç "select \* from DOKTORLAR" If doktor.RecordCount  $> 0$  Then Set DataGrid 1.DataSource = doktor End If Textl = ""  $\text{Text2} = \text{""}$  $Text3 = ""$ Framel.Caption = ""  $Frame1. Visible = False$  $DataGrid2.Visible = False$ KDCButton2.Caption = "SAVE/UPDATE" KDCButton2.Enabled = False Form7.Top  $= 250$  $Form7. Left = (Screen. Width - (Form7.Width + 350))$ End Sub

Private Sub KDCButton1 Click()  $Text1 = "$  $Text2 = ""$  $Text3 = ""$ 

```
Text4 = ""Frame 1.Caption = "SAVE"
Frame1. Visible = True
KDCButton2. Enabled = TrueKDCButton2.Caption = "SAVE"KDCButton4.Enabled = False
yenidoktor = 1
End Sub
```

```
Private Sub KDCButton2 Click()
If Text1 \heartsuit "" And Text2 \heartsuit "" And Text3 \heartsuit "" And Text4 \heartsuit "" Then
If yenidoktor = 1 Then
doktor Aç "select * from DOKTORLAR where DOCTORN AME SURNAME="' +
Text3 + "' and DOCTORTITLE="' + Text2 + "' and DOCTORNO="' + Text1 + "' and
DOCTORDEPARTMENT="" + Text4 + """
If Not doktor.RecordCount > 0 Then
doktor Aç "select * from DOKTORLAR"
doktor.AddNew
doktor("DOCTORNAMESURNAME") = UCase(Trim(Text3))
doktor("DOCTORNO") = UCase(Trim(Text1))doktor("DOCTORTITLE") = UCase(Trim(Text2))
doktor("DOCTORDEPARTMENT") = UCase(Trim(Text4))
```

```
doktor. Update
Else
doktor Aç "select.* from DOKTORLAR"
GoTo skip
End If
End If
If doktorupdateistek = 1 Then
doktor Aç "select * from DOKTORLAR where DOCTORNAMESURNAME="' +
Text3 + "' and DOCTORTITLE='" + Text2 + "' and DOCTORNO='" + Text1 + "' and
DOCTORDEPARTMENT='" + Text4 + "'"
If doktor.RecordCount > O Then
GoTo skip
Else
doktor Aç "select * from DOKTORLAR where DOCTORNAMESURNAME=" + ad +
"' and text{DOC}<sup>+"</sup> + unvan + "' and text{DOC}<sup>-"'</sup> + numara + "' and
DOCTORDEPARTMENT="' + doktoriçinbölüm + ""'
doktor("DOCTORNAMESURNAME") = UCase(Trim(Text3))
doktor("DOCTORNO") = UCase(Trim(Text1
doktor("DOCTORTITLE") = UCase(Trim(Text2))doktor("DOCTORDEPARTMENT") = UCase(Trim(Text4))
doktor.Update
End If
End If
skip: Framel.Visible = False
```

```
doktor Aç "select * from DOKTORLAR"
Set DataGrid 1.DataSource = doktor
doktorupdateistek = 0
yenidoktor = 0
KDCButton2.Enabled = False
KDCButton2.Caption ="UPDATE/SAVE"
KDCButton4.Enabled = True
Else
cevap = MsgBox("you must fill into all sections" + Chr(10) + Chr(13) + "press to
continue record "RETRY" button, to quit from record "CANCEL" button",
vbRetryCancel + vbCritical, "WARNING")
If cevap = vbf. Then
Else
Form Load
End If
End If
End Sub
```

```
Private Sub KDCButton3 Click()
If Not DataGrid1.Text = "" Then
Frame 1. Visible = True
Frame I. Caption = " EDIT "
```

```
doktor Aç "select * from DOKTORLAR where DOCTORNAMESURNAME='" +
DataGrid1.Columns(1) + "' and DOCTORTITLE='" + DataGrid1.Columns(0) + "' and
DOCTORNO="' + DataGrid1.Columns(3) + "' and DOCTORDEPARTMENT='" +
DataGrid1.Columns(2) + "'"
Text3 = doktor("DOCTORNAMESURNAME")
Text1 = doktor("DOCTORNO")Text2 = doktor("DOCTORTITLE")
Text4 = doktor("DOCTORDEP ARTMENT")
KDCButton2.Enabled = True
KDCButton2.Caption = "UPDATE" /
KDCButton4.Enabled = False
doktorupdateistek = 1
numara = Text I
unvan = Text2ad = Text3doktoriçinbölüm = Text4
End If
End Sub
```

```
Private Sub KDCButton4 Click()
doktor Aç "select * from DOKTORLAR "
If doktor.RecordCount > 0 Then
```
doktor Aç "select \* from DOKTORLAR where DOCTORNAMESURNAME="' + DataGrid1.Columns(1) + "' and DOCTORTITLE="' + DataGrid1.Columns(0) + "' and DOCTORNO='" + DataGridl.Columns(3) +"'and DOCTORDEPARTMENT="' + DataGridl.Columns(2) + ""' If doktor.RecordCount > <sup>O</sup> Then cevap =  $MsgBox(" " " + DataGrid1.Columns(1) + " " " + " record will be deleted".$ vbYesNo + vbCritical, "DELETING") If  $cevap = vbYes$  Then doktor.Delete End If End If End If Form Load End Sub

Private Sub KDCButton5 Click() Framel.Visible = False  $d$ oktorupdateistek  $= 0$  $y$ enidoktor $= 0$ DataGrid2.Visible = False  $KDCB$ utton2.Enabled = False KDCButton2.Caption ="UPDATE/SAVE"  $KDCB$ utton4.Enabled = True End Sub

## Codes of About Hospital and Password Menus

Private Sub Form Load() Form8.Top  $= 0$ Form8.Left =  $(Screen.Width - (Form8.Width + 350))$ hastaneaç "select \* from HASTANEHAKKINDA" If hastane.RecordCount > 0 Then RichTextBoxl.TextRTF = hastane("ABOUTHOSPITAL") End If *ı* End Sub

Private Sub Labell\_MouseMove(Button As Integer, Shift As Integer, X As Single, Y As Single)  $m \text{ousex} = \text{Str}(X)$  $mousey = Str(Y)$ xlyer = Labell.Width *I* <sup>3</sup>  $x1$  yeri = Label 1. Width -  $x1$  yer  $x2yer = Label1.Width / 4$  $x2$ yeri = Label 1. Width -  $x2$ yer  $y$  1 yer = Label 1. Height / 3

 $y2yer = Label1.Height / 8$ If Val(mousex)  $\langle x^2 \rangle$  x 2yeri And Val(mousex)  $\langle x \rangle$  and Val(mousey)  $\langle y \rangle$  y 2yer And  $Val(mousey) < y$ l yer Then Labell.Caption = "All Right of Program Reserved By Gökhan KOÇ" Else Label 1. Caption  $=$  "" End If End Sub

Private Sub Command 1 Click() Frame3.Visible = True hastaneiçin  $= 1$  $Text2 = "$  $\text{Text6} = \text{""}$  $Text7="$ " Text8 = '<sup>111</sup>  $Text9 = "$  $Text10 = "$ End Substitution of the state of the state of the state of the state of the state of the state of the state of the state of the state of the state of the state of the state of the state of the state of the state of the sta

Private Sub Command2 Click() Frame3.Visible = True  $s$ ifreiçin = 1  $Text2 = ""$  $Text6 = ""$  $Text7 = "11]$  $Text8 = "$  $Text9 = ""$  $Text10 =$ "" End Sub

```
Private Sub Command3_Click()
hastaneaç "select * from HASTANEHAKKINDA"
If hastane.RecordCount > O Then
hastane("ABOUTHOSPITAL") = RichTextBox1.Text
If Text3 = ""Thenhastane("FIRSTFACE") = UCase(Trim("HOSPITAL AUTOMATION"))
Else
hastane("FIRSTFACE") = UCase(Trim(Text3))End If
If Text4 = "" Thenhastane("SECONDF ACE")= UCase(Trim("VERSION 1.0"))
Else
hastane("SECONDFACE") = UCase(Trim(Text4))End If
If Text5 = "" Then
```
hastane("THIRDFACE") =  $UCase(Trim("{}$ Else hastane("THIRDF ACE")= UCase(Trim(Text5)) End If hastane.Update Else hastane. AddNew hastane("ABOUTHOSPITAL") = RichTextBoxl.Text If  $Text3 = ""Then$ hastane("FIRSTFACE") = UCase(Trim("HOSPITAL AUTOMATION")) Else hastane("FIRSTF ACE")= UCase(Trim(Text3)) End If If Text4 =  $""$ Then hastane("SECONDFACE") = UCase(Trim("VERSION I.O")) Else hastane("SECONDFACE") = UCase(Trim(Text4)) End If If  $Text5 = ""Then$  $hastane("THIRDFACE") = UCase(Trim("{}\\$ Else hastane("THIRDF ACE") = UCase(Trim(Text5)) End If hastane. Update and the contract of the contract of the contract of the contract of the contract of the contract of the contract of the contract of the contract of the contract of the contract of the contract of the contra End If hastaneaç "select \* from HASTANEHAKKINDA" MDIForml.Rotaterl.Faces(O).Caption = hastane("FIRSTFACE") MDIForml.Rotaterl.Faces(l).Caption = hastane("SECONDFACE") MDIForml.Rotaterl.Faces(2).Caption = hastane("THIRDFACE") If hastane.RecordCount > <sup>O</sup> Then Form8.RichTextBoxl.Text = hastane("ABOUTHOSPITAL") End If  $Frame 1. Visible = False$  $Form9.Visible = False$ Frame4.Visible = False End Sub  $x^{\beta}$ Private Sub Command4 Click() If Text11  $\ll$  "" And Text6  $\ll$  "" And Text7  $\ll$  "" And Text8  $\ll$  "" Then şifreaç "select \* from PASSWORDTABLOSU order by PASSWORDNO" If şifre.RecordCount > <sup>1</sup> Then şifre.MoveLast Ifşifre("PASSWORD") = Text6 And şifre("ADMINISTERNAME") = Text2 Then If  $Text7 = Text8$  Then şifre("ADMINISTERNAME") = Textl <sup>1</sup>  $s$ ifre("PASSWORD") = Text7 şifre.Update Else

```
MsgBox ("WRONG CONFIRMING NEW PASSWORD")
End If
Else
MsgBox ("WRONG PASSWORD or OLD ADMINISTER NAME")
· End If
ElseIf sifre.RecordCount = 1 Then
If şifre("PASSWORD") = Text6 And şifre("ADMINISTERNAME") = Text2 Then
If Text7 = Text8 Then
şifre.AddNew
şifre("ADMINPROPERTY") = "kullanıcılariçin"
sifre("PASSWORDNO") = "2"
şifre("ADMINISTERNAME") = Textl 1
sifref("PASSWORD") = Text7şifre.Update
Else
MsgBox ("WRONG CONFIRMING NEW PASSWORD")
End If
Else
MsgBox ("WRONG PASSWORD or OLD ADMINISTER NAME")
End If
Else
If Text7 = Text8 Then
sifre.AddNew Manuscript Tell 9 And Tell 19 And Tell 10 Or
şifre("ADMINPROPERTY") = "programcıyaizinver"
sifre("PASSWORDNO") = "1"
şifre("ADMINISTERNAME") = Text2
şifre("PASSWORD") = Text?
şifre.Update
Else
MsgBox ("WRONG CONFIRMING NEW PASSWORD")
End If
End If
Frame 1. Visible = False
Text2 = ""Text11 = ""Text6 = "Text7=""
 Text8 = "End If
Frame2.Visible = False
 Frame4.Visible = False
 End Sub
 Private Sub Command5_Click()
 şifreaç "select * from PASSWORDT ABLOSU order by PASSWORDNO"
 If şifre.RecordCount > 1 Then
 şifre.MoveFirst
 administeriçin = şifre("ADMINPROPERTY")
 şifre.MoveLast
```
Ifşifre("ADMINISTERNAME") = Text9 And şifre("PASSWORD")= TextlO Or .administeriçin = Text9 Then If adnıinisteriçin = Textl <sup>O</sup> Then Frame4.Visible = True Set DataGrid1.DataSource = şifre End If If hastaneiçin  $= 1$  Then hastaneiçin  $= 0$  $Frame1.Visible = True$ Frame3.Visible = False hastaneaç "select \* from HASTANEHAKKINDA" If hastane.RecordCount > 0 Then RichTextBoxl.Text = hastane("ABOUTHOSPITAL") End If End If If şifreiçin *==* <sup>1</sup> Then  $s$ ifreiçin = 0  $Frame2. Visible = True$ Frame3.Visible = False End If End If Elself şifre.RecordCount = <sup>1</sup> Then Ifşifre("ADMINISTERNAME") = Text9 And şifre("PASSWORD") = TextlO Or şifre("ADMINPROPERTY") = Text9 Then administeriçin = şifre(" ADMINPROPERTY") If administericin  $=$  Text10 Then Frame4.Visible = True Set DataGridl .DataSource = şifre End If If hastaneicin  $= 1$  Then hastaneiçin  $= 0$ Framel.Visible = True  $Frame3. Visible = False$ If hastane.RecordCount > 0 Then RichTextBoxl.Text = hastane("ABOUTHOSPITAL") End If End If *7* If şifreiçin = <sup>1</sup> Then  $s$ ifreiçin = 0 Frame2.Visible = True Frame3.Visible = False End If End If Else Frame2.Visible = True Frame3.Visible = False End If End Sub

Private Sub Command6 Click()  $Frame4. Visible = False$ End Sub ASCETTER FOR THE ENDINGER TEXT

Private Sub Form Load() Framel.Visible = False Frame2.Visible = False  $Frame3. Visible = False$ Frame4.Visible = False Form9.Top  $= 0$ Form9.Left = Screen.Width *I* 2 End Sub

Private Sub Form\_Unload(Cancel As Integer) Framel.Visible = False  $Frame2. Visible = False$  $Frame3. Visible = False$ Frame4.Visible = False  $Form10.Visible = False$ End Sub The Terrifical Terrification

Private Sub KDCButton1 Click() Frame3.Visible = True hastaneiçin  $= 1$  $Text2 = ""$  $Text6 = "112"$  $Text7 = "$  $Text8 = 111$  $Text9 = ""$  $Text10 = ""$ End Sub Common Construction of the Common Common

REPORT OF A LEGISLATION (Text)

Private Sub KDCButton2 Click()  $Frame3. Visible = True$  $s$ ifreicin = 1  $Text2 = ""$  $Text6 =$  ""  $Text7 = ""$  $Text8 = ""$  $Text9 = ""$  $Text10 = "$ End Sub

ð

```
Private Sub KDCButton3 _Click()
hastaneaç "select * from HASTANEHAKKINDA"
If hastane.RecordCount > O Then
hastane("ABOUTHOSPITAL") = RichTextBoxl.Text
If Text3 = ""Then
hastane("FIRSTFACE") = UÇase(Trim("HOSPITAL AUTOMATION"))
Else
hastane("FIRSTF ACE") = UCase(Trim(Text3))
End If
If Text4 ="" Then
hastane(" SECONDF ACE") = UCase(Trim("VERSION 1.O"))
Else
hastane("SECONDFACE") = UCase(Trim(Text4))
 End If
 If Text5="" Then
 hastane("THIRDFACE") = UCase(Trim("{}\\Else
 hastane("THIRDF ACE")= UCase(Trim(TextS))
 End If
 hastane. Update
 Else
 hastane.AddNew
 hastane("ABOUTHOSPITAL") = RichTextBoxl.Text
 If Text3 = ""Thenhastane("FIRSTFACE") = UCase(Trim("HOSPITAL AUTOMATION"))
 Else
 hastane("FIRSTF ACE") = UCase(Trim(Text3))
 End If
 If Text4 = "" Then
 hastane("SECONDFACE") = UCase(Trim("VERSION 1.0"))
  Else
  hastane("SECONDFACE") = UCase(Trim(Text4))
  End If
  If Text5 = ""Thenhastane("THIRDFACE") = UCase(Trim("{}?"))
  Else
  hastane("THIRDF ACE")= UCase(Trim(TextS))
  End If
  hastane.Update
  End If
  hastaneaç "select * from HASTANEHAKKINDA"
  MDIForml .Rotaterl .Faces(O).Caption= hastane("FIRSTF ACE")
  MDIF orm 1.Rotater I.Faces( 1). Caption = hastane(" SECONDF ACE'')
  MDIForml.Rotaterl.Faces(2).Caption = hastane("THIRDFACE")
  If hastane.RecordCount > 0 Then
   Form8.RichTextBoxl.Text = hastane("ABOUTHOSPITAL")
   End If
   Frame1.Visible = False
   Form9.Visible = False
```
- 94-

Frame4.Visible = False ,End Sub

```
Private Sub KDCButton4 Click()
 If Text I 1 \diamond "" And Text6 \diamond "" And Text7 \diamond "" And Text8 \diamond "" Then
 şifreaç "select * from PASSWORDTABLOSU order by PASSWORDNO"
 If şifre.RecordCount > 1 Then
  şifre.MoveLast
 If sifre("PASSWORD") = Text6 And sifre("ADMINISTERNAME") = Text2 Then
 If Text7 = Text8 Then
  sifre("ADMINISTERNAME") = Text11
  sifre("PASSWORD") = Text7
  şifre.Update
 Else
 MsgBox ("WRONG CONFIRMING NEW PASSWORD")
 .End If
 Else
 MsgBox ("WRONG PASSWORD or OLD ADWNISTER NAME")
 End If
 ElseIf sifre.RecordCount = 1 Then
 If sifre("PASSWORD") = Text6 And sifre("ADMINISTERNAME") = Text2 Then
 If Text7 = Text8 Then
 şifre.AddNew
 şifre("ADMINPROPERTY") = "kullanıcılariçin"
 sifre("PASSWORDNO") = "2"
 sifre("ADMINISTERNAME") = Text11
 sifre("PASSWORD") = Text7
 şifre.Update
 Else
 MsgBox ("WRONG CONFIRMING NEW PASSWORD")
 End If
 Else
 MsgBox ("WRONG PASSWORD or OLD ADWNISTER NAME")
 End If
 Else
 If Text7 = Text8 Then
t şifre.AddNew
 şifre("ADMINPROPERTY") = "programcıyaizinver"
 sifre("PASSWORDNO") = "1"
 şifre("ADWNISTERNAME") = Text2
 sifre("PASSWORD") = Text7
 şifre.Update
 Else
 MsgBox ("WRONG CONFIRMING NEW PASSWORD")
 End If
 End If
 Framel.Visible = False
 Frame2. Visible = False
```
 $Text2 = ""$  $Text11 = "$  $Text6 =$  ""  $Text7 = "$  $Text8 = "$ End If Frame4.Visible = False End Sub

Private Sub KDCButton5 Click() sifreaç "select \* from PASSWORDTABLOSU order by PASSWORDNO" If sifre.RecordCount  $> 1$  Then sifre.MoveFirst administeriçin = şifre(" ADMINPROPERTY") şifre.Movel.ast If şifre("ADMINISTERNAME") = Text9 And şifre("PASSWORD") = Text IO Or administeriçin = Text9 Then If administericin  $=$  Text 10 Then Form10.Show Frame4. Visible = True Set DataGrid  $l$  .DataSource = şifre End If If hastaneicin  $= 1$  Then  $h$ astaneiçin = 0 Framel.Visible = True Frame3.Visible = False hastaneaç "select \* from HASTANEHAKKINDA" If hastane.RecordCount  $> 0$  Then RichTextBoxl.Text = hastane("ABOUTHOSPITAL") End If the same that the company of local End If If sifreigin  $= 1$  Then  $s$ ifreiçin = 0  $Frame2. Visible = True$  $Frame3. Visible = False$ . End If End If ElseIf şifre.RecordCount  $= 1$  Then If şifre("ADMINISTERNAME") = Text9 And şifre("PASSWORD") = Textlü Or  $sifref("ADMINPROPERTIES') = Text9$  Then administeriçin = şifre("ADMINPROPERTY") If administericin  $=$  Text10 Then Frame4.Visible = True Set DataGridl .DataSource = şifre End If If hastaneiçin  $= 1$  Then hastaneicin  $= 0$ Frame I.Visible= True

Frame3.Visible = False If hastane.RecordCount > 0 Then RichTextBoxl.Text = hastane("ABOUTHOSPITAL") End lf End If If sifreicin  $= 1$  Then  $s$ ifreiçin = 0 Frame2.Visible = True Frameô.Visible = False End If End If Else Frame2.Visible = True Frame3.Visible = False End If End Sub

Private Sub Text9 Change() If Len(Text9)  $\geq$  9 Then If  $UCase(Mid(Text9, 1, 9)) = UCase("programci")$  Then Text9.PasswordChar =  $"$ \* End If Else Text9.PasswordChar = "" End If End Sub

· - Codes of "database address" form which is used to connect to database when place of database has been changed or lost.

Private Sub Form\_ Load() Form  $10$ . Left = Screen. Width / 3  $Form10.Top = Screen.Height / 3$  $Frame1. Visible = False$  $ProgressBar1$  .Min = 0 ProgressBar1.Max $= 51$ End Sub

Private Sub KDCButton1 Click() If Not Text1  $=$  "" Then SaveSetting "hospital", "database", "databaseyer", Textl bulundu= Dir(Textl, vbNormal) If bulundu  $\leq$  "" Then  $Timer1$ . Enabled = True  $Timer1.Interval = 100$ 

Else MsgBox ("Database could not be found...") End If the state of the state of the state of the state of the state of the state of the state of the state of the state of the state of the state of the state of the state of the state of the state of the state of the sta End If **End is a strategic of the contract of the Strategic Advertision** Ehd Sub

- 21

Private Sub KDCButton2 Click()  $Form10.Visible = False$ End Sub

Pubacement

Private Sub Timer1\_Timer() Static i As Integer If  $i = 9$  Then Frame 1. Visible = True  $ProgressBar1. Value = 0$ Timer2.Enabled = True  $Timer2.Interval = 100$ Timerl.Enabled = False End If  $i = i + 1$ End Subsetti & Vinter and Kapata) Au Hoolean

Private Sub Timer2 Timer() Static zaman As Long If zaman  $=$  50 Then Frame1. Visible = False  $Time 2. Enable d = False$ End **End** End If  $zaman = zaman + 1$  $zamn = Str(zaman)$  $ProgressBar1. Value = Val(zamn)$ End Sub

## < Codes of Database Module

Option Explicit Public DosyaAdı As String Public Bağlantı As Connection Public kayıt As Recordset Public kimlik As Recordset Public tarih As Recordset Public bul As Recordset Public hesap As Recordset Public hakkında As Recordset Public bölüm As Recordset

Public sigorta As Recordset Public yatıscıkıs As Recordset Public yatakbölüm As Recordset Public doktorunhastaları As Recordset Public doktor As Recordset Public rapor As Recordset Public hastane As Recordset Public şifre As Recordset Public ilac As Recordset

Public Function VeriTabanıAç() As Boolean On Local Error GoTo hata DosyaAdı = DataBase Yer Set Bağlantı = New Connection Bağlantı.Open "Provider=Microsoft.Jet.OLEDB.4.0;Data Source=" & DosyaAdı & ";Persist Security Info=False" VeriTabanıAç = True hata: End Function

Public Function VeriTabanıKapat() As Boolean If yerbulunamadı  $\leq 1$  Then Bağlantı. Close Set Bağlantı = Nothing<br>Set ilac = Nothing Set ilac = Nothing Set rapor = Nothing 25.200 Set kayıt = Nothing Set hakkında= Nothing \_ Set bölüm = Nothing Set sigorta = Nothing Set kimlik= Nothing Set tarih= Nothing Set hastane= Nothing Set şifre = Nothing Set bul =  $Notbing$  $\text{Set }$ yatıscıkıs = Nothing Set yatakbölüm = Nothing Set doktorunhastaları = Nothing Set doktor  $=$  Nothing Else End End If End Function

Public Sub KayıtAç(sql As String) Set kayıt= New Recordset

kayıt.CursorLocation *=* adUseClient

kayıt.Open sql, Bağlantı, adOpenKeyset, adLockOptimistic End Sub

Public Sub hakkındaaç(sql As String) Set hakkında= New Recordset  $h$ akkında. Cursor Location = adUseClient hakkında.Open sql, Bağlantı, adOpenKeyset, adLockOptimistic End Sub

Public Sub bölümAç(sql As String) Set bölüm = New Recordset bölüm. Cursor Location = adUseClient bölüm.Open sql, Bağlantı, adOpenKeyset, adLockOptimistic End Sub

Public Sub sigortaAç(sql As String) Set sigorta= New Recordset sigorta. CursorLocation = adUseClient sigorta. Open sql, Bağlantı, adOpenKeyset, adLo\_ckOptimistic End Sub

Public Sub bulAç(sql As String) Set bul = New Recordset bul.CursorLocation = adUseClient bul.Open sql, Bağlantı, adOpenKeyset, adLockOptimistic End Sub

Public Sub kimlikAç(sql As String) Set kimlik =  $New$  Recordset kimlik.CursorLocation = adUseClient kimlik.Open sql, Bağlantı, adOpenKeyset, adLockOptimistic End Sub

Public Sub tarihAç(sql As String) Set tarih =  $New$  Recordset tarih.CursorLocation = adUseClient tarih. Open sql, Bağlantı, adOpenKeyset, adLockOptimistic End Sub

Public Sub yatıscıkısaç(sql As String) Set yatıscıkıs = New Recordset

yatıscıkıs. Cursor Location = adUseClient yatıscıkıs. Open sql, Bağlantı, adOpenKeyset, adLockOptimistic End Sub

Public Sub yatakbölümAç(sql As String) Set yatakbölüm = New Recordset yatakbölüm.CursorLocation = adUseClient yatakbölüm.Open sql, Bağlantı, adOpenKeyset, adLockOptimistic End Sub

Public Sub doktorunhastalarıAç(sql As String) Set doktorunhastaları = New Recordset doktorunhastaları. CursorLocation = adUseClient doktorunhastaları. Open sql, Bağlantı, adOpen.Keyset, adLockOptimistic End Sub

Public Sub doktorAç(sql As String) Set doktor= New Recordset doktor. CursorLocation = adU seClient doktor. Open sql, Bağlantı, adOpenKeyset, adLockOptimistic End Sub

Public Sub raporaç(sql As String) Set rapor= New Recordset rapor. Cursor Location = adU seClient rapor.Open sql, Bağlantı, adOpenKeyset, adLockOptimistic End Sub

Public Sub hastaneaç(sql As String) Set hastane = New Recordset hastane. CursorLocation = adU seClient hastane.Open sql, Bağlantı, adOpenKeyset, adLockOptimistic End Sub

Public Sub şifreaç(sql As String) Set şifre= New Recordset şifre.Cursor Location = adU seClient şifre.Open sql, Bağlantı, adOpenKeyset, adLockOptimistic End Sub

Public Sub ilacAç(sql As String) Set ilac = New Recordset

ilac.CursorLocation = adUseClient ilac.Open sql,Bağlantı, adOpenKeyset, adLockOptimistic End Sub

## Codes of Globals Menu

Global DataBaseYer As String Global yenidoktor As Integer Global dogrudeger As Integer Global yerbulunamadı As Integer Global doktorupdateistek As Integer Global tarihtenokundu As Integer Global formldoktoristek As Integer Global formlistek As Integer Global form2istek As Integer . I Global check2onay As Integer Global check3onay As Integer Global tarihdegisti As Integer Global updateistek As Integer Global yenisigorta As Integer Global numara As String Global ad As String Global doktoriçinbölüm As String Global unvan As String Global BOLUMADI As String Global YATAKNO As String Global YATAKDEGIS As Integer Global TEXTLER As Integer Global yatakistek As Integer Global forml bölümistek As Integer Global yatısgüncellenmeli As Integer Global cıkısgüncellenmeli As Integer Global endmtinbed As Integer Global mtinbed As Integer , Global yerıibölüm As Integer Global blmupdateistek As Integer Global bulmaformu As Integer Global bölümdekiyatakiptal As String Global degisecekbölümadı As String Global text18bosdegil As String Global hastaneiçin As Integer Global şifreiçin As Integer